# **Indice**

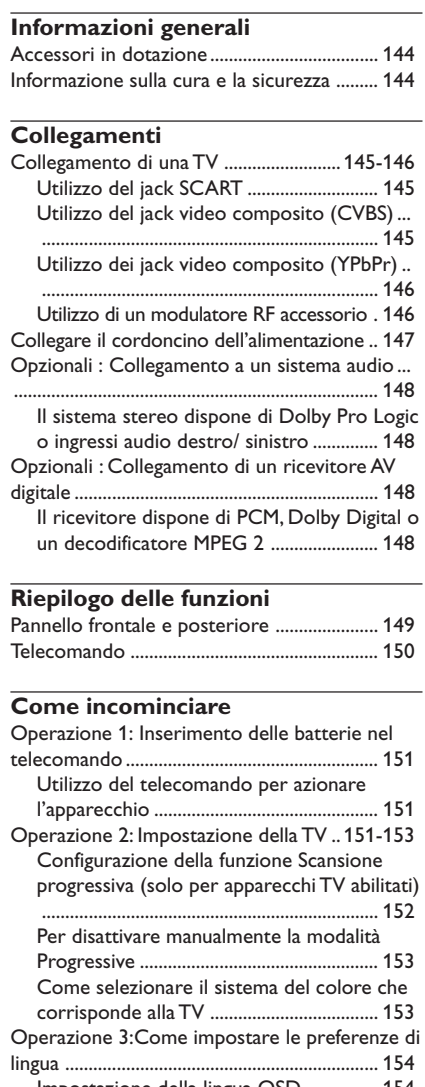

Impostazione della lingua OSD ............... 154 Impostazione di Audio, Sottotitoli e lingua Menu Disco .................................................. 154

#### **Operazioni del disco** Dischi riproducibili ........................................... 155 Come riprodurre dischi .................................. 155 Comandi di base di riproduzione ................. 155 Selezione delle varie funzioni di ripetizione/ shuffle .................................................................. 156 Ripetere modalità di riproduzione ......... 156 Ripetizione di una sezione ........................ 156 Operazioni per la riproduzione video (DVD/ VCD/SVCD) ...................................................... 157 Come utilizzare il menu del disco .......... 157 Zoom immagine .......................................... 157 Come continuare la riproduzione dall'ultimo punto di arresto .......................................... 157 Riproduzione al rallentatore .................... 157 Utilizzo del menu OSD ............................. 157 Speciali funzioni DVD ...................................... 158 Riproduzione di un disco .......................... 158 Angolo della videocamera ........................ 158 Cambio della lingua audio ......................... 158 Sottotitoli ..................................................... 158 Speciali funzioni VCD e SVCD .............. 158-159 Controllo riproduzione (PBC) ................ 158 Funzione anteprima .................................... 159 Riproduzione di un disco DivX ..................... 159 Riproduzione di MP3/Windows Media™ Audio/ MPEG-4/JPEG/Kodak Picture CD ................. 160 Funzioni principali ....................................... 160 Selezione di una cartella e di un brano/ file . ........................................................................ 160 Funzioni speciali del disco immagini ............. 161 Funzione anteprima (JPEG) ...................... 161 Zoom immagine .......................................... 161 Riproduzione con angolazioni multiple .. 161 Effetto scansione ......................................... 161 Riproduzione contemporanea di musica MP3/Windows Media™ Audio e immagini JPEG ............................................................... 161

**Italiano**

Italiano

142-175 DVP5100\_lta\_02A 142

**Indice**

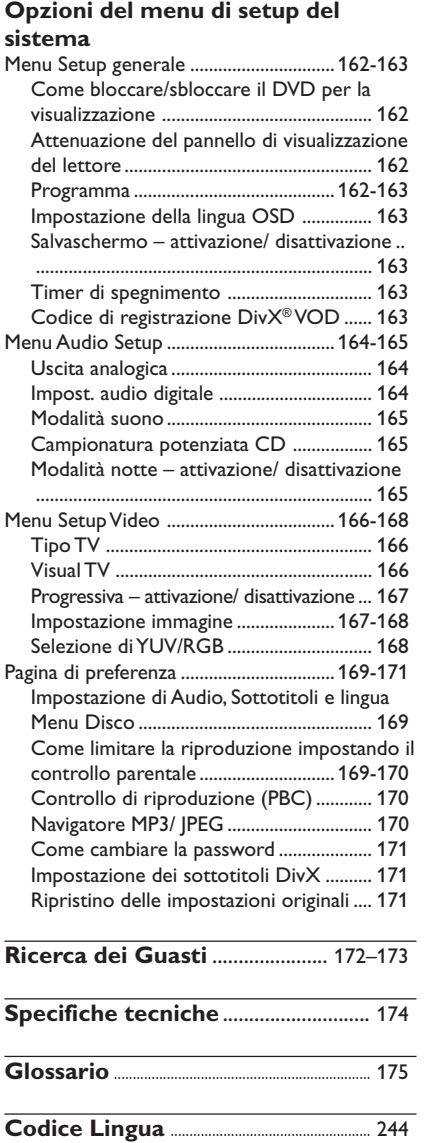

 $\mathbf{\underline{}}$ 

143

 $\begin{array}{c} \boxed{-} \\ \boxed{-} \end{array}$ 

 $\overline{a}$ 

# **Informazioni generali**

### **Accessori in dotazione**

Telecomando e due batterie

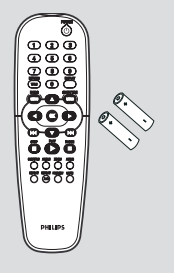

### **Informazione sulla cura e la sicurezza**

- **Tensione dell'alimentazione elettrica** – Il lettore DVD consuma corrente anche quando viene commutato nel modo Standby. Per scollegare completamente il sistema dall'alimentazione, rimuovere la spina di alimentazione dalla presa a parete.
- **Evitare alte temperature, umidità, acqua e polvere**

– Non esporre l'apparecchio, le batterie o i dischi ad umidità, pioggia, sabbia o calore eccessivo (derivanti da attrezzature di riscaldamento o dalla luce solare diretta). Chiudere sempre la piastra del disco per evitare della polvere sulla lente.

#### ● **Evitare problemi di condensa** – La lente potrebbe appannarsi quando il lettore viene spostato improvvisamente da un ambiente caldo ad uno freddo, rendendo impossibile riprodurre un disco. Lasciare l'apparecchio in un ambiente caldo fino a quando l'umidità si evapora.

● **Non ostruire le fessure di ventilazione** – Non adoperare il lettore di DVD in un armadietto chiuso, lasciare circa 10 cm (4 pollici) di spazio libero tutt'intorno al lettore per adeguata ventilazione.

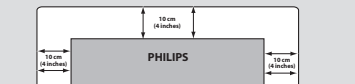

● **Cura dell'armadietto**

– Utilizzate un panno morbido leggermente inumidito con una soluzione di un leggero detergente. Non usare una soluzione che contenga alcol, spirito, ammoniaca o abrasivi.

- **Trovare un posto adatto** – Posizionare il lettore su di una superficie piana, solida e stabile.
- **Cura del disco**

Per pulire un CD, strofinarlo leggermente con un panno morbido e privo di sfilacci partendo in linea retta dal centro verso il bordo del disco. L'uso di un qualsiasi detergente potrebbe danneggiare il disco! – Scrivere solo sul lato

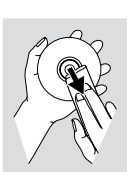

stampato di un CDRW, utilizzando una penna con punta morbida in feltro.

– Manipolare il disco tenendolo dai bordi, non toccare la superficie.

144

**Italiano**

Italiano

142-175 DVP5100 Ita\_02A 144

**AUDIO IN S-VIDEO IN VIDEO IN**

**TV IN**

# **Collegamento di una TV**

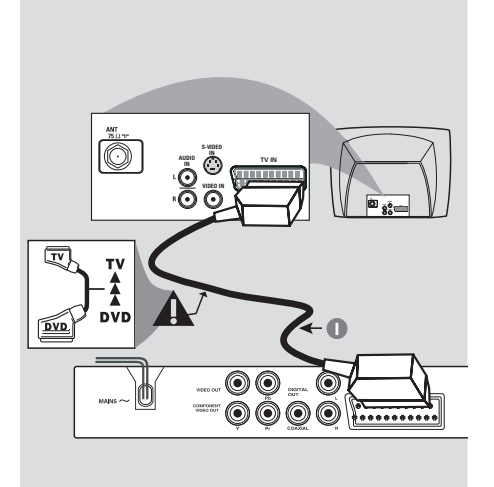

### **IMPORTANTE !**

**– C'è bisogno solo di effettuare un collegamento video dalle seguenti opzioni, secondo le capacità del sistema di TV.**

**– Collegare il lettore DVD direttamente al televisore.**

**– Il collegamento SCART consentirà di utilizzare le funzioni sia audio che video del lettore di DVD.**

**Utilizzo del jack SCART**

● Utilizzare il cavo SCART (nero) per collegare il jack SCART del lettore di DVD (TV OUT) al connettore (TV IN) della TV *(cavo non fornito)*.

*Suggerimenti di aiuto:*

*– Assicurarsi che l'estremità del cavo SCART (non fornito) contrassegnata con "TV" venga collegata al televisore e che.*

### **Utilizzo del jack video composito (CVBS)**

**1 2**

 $\circledcirc$ 

000C .........

 $\overline{\textcircled{\circ}}$ 

O

0

**INS-VIDEO INVIDEO IN**

 $\bigtriangledown$ 

- $\bullet$  Usare il cavo video composto per collegare il jack **CVBS** del sistema DVD all'ingresso video (o etichettato come A/V In, Video In Composite oppure Baseband) sulla TV *(cavo non fornito)*.
- 2 Per ascoltare il suono di questo lettore di DVD attraverso la TV, utilizzare i cavi audio (bianco/ rosso) per collegare i jack AUDIO OUT (L/R) del lettore di DVD ai corrispondenti ingressi audio AUDIO IN della TV *(cavo non fornito)*.

# Italiano **Italiano**

142-175 DVP5100\_lta\_02A 145

17/03/05, 11:16 AM 139 246 15661

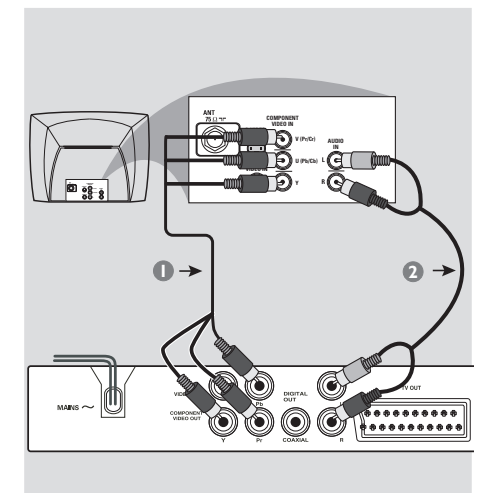

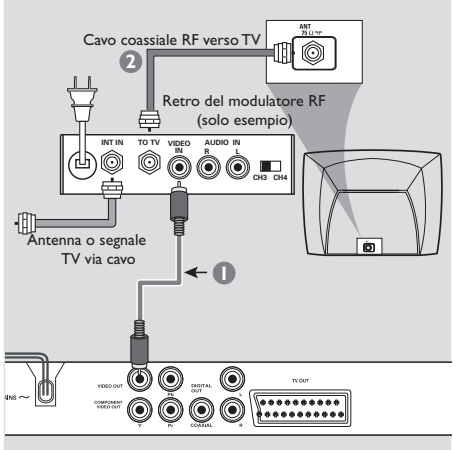

#### **IMPORTANTE !**

Italiano **Italiano**

**– La qualità video a scansione progressiva è disponibile solo se si utilizza Y Pb Pr e un apparecchio TV a scansione progressiva.**

**Utilizzo dei jack video composito (Y Pb Pr)**

- 1 Utilizzare i cavi video composito (rosso/ blu/ verde) per collegare i jack Y Pb Pr ai corrispondenti jack d'ingresso video composito (o etichettati come Y Pb Pr o YUV sulla TV *(cavo non fornito)*.
- 2 Per ascoltare il suono di questo lettore di DVD attraverso la TV, utilizzare i cavi audio (bianco/ rosso) per collegare i jack AUDIO OUT (L/R) del lettore di DVD ai corrispondenti ingressi audio AUDIO IN della TV *(cavo non fornito)*.
- 3 Passare a pagina 152 per ulteriori informazioni sulla configurazione della scansione progressiva.

#### **IMPORTANTE!**

**– Se il televisore in uso dispone di un solo jack Antenna In (oppure marcato come 75 ohm o RF In,) è necessario un modulatore RF per visualizzare le riproduzione DVD sul televisore. Per informazioni sulla disponibilità e il funzionamento del modulatore RF rivolgersi al proprio negoziante di fiducia o contattare Philips.**

### **Utilizzo di un modulatore RF accessorio**

- 1 Utilizzare il cavo Composite video (giallo) per collegare il jack **CVBS** del lettore DVD al jack di ingresso video sul modulatore RF.
- 2 Utilizzare il cavo coassiale RF (non fornito) per collegare il modulatore RF al jack RF del proprio televisore.

## 146

142-175 DVP5100 Ita\_02A 146

# **Collegare il cordoncino dell'alimentazione**

 $\begin{array}{c|c|c|c|c|c} \hline \quad \quad & \quad & \quad & \quad & \quad \\ \hline \quad \quad & \quad & \quad & \quad & \quad \\ \hline \end{array}$ 

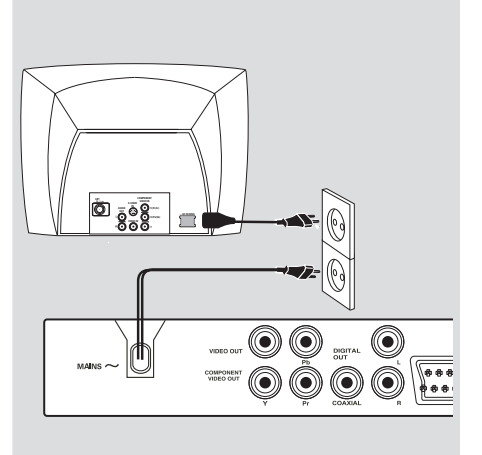

**Dopo aver completato tutto correttamente, inserire il cordoncino dell'alimentazione CA alla presa di rete.** Non effettuare mai o cambiare qualsiasi collegamento con l'alimentazione inserita.

#### Se non è caricato alcun disco, **premere STANDBY ON sul pannello frontale del lettore DVD.**

**Si potrebbe visualizzare "**EJECT**" sul pannello del display.**

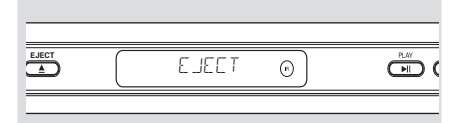

 $\begin{array}{c} \hline \end{array}$ 

147

17/03/05, 11:16 AM 139 246 15661

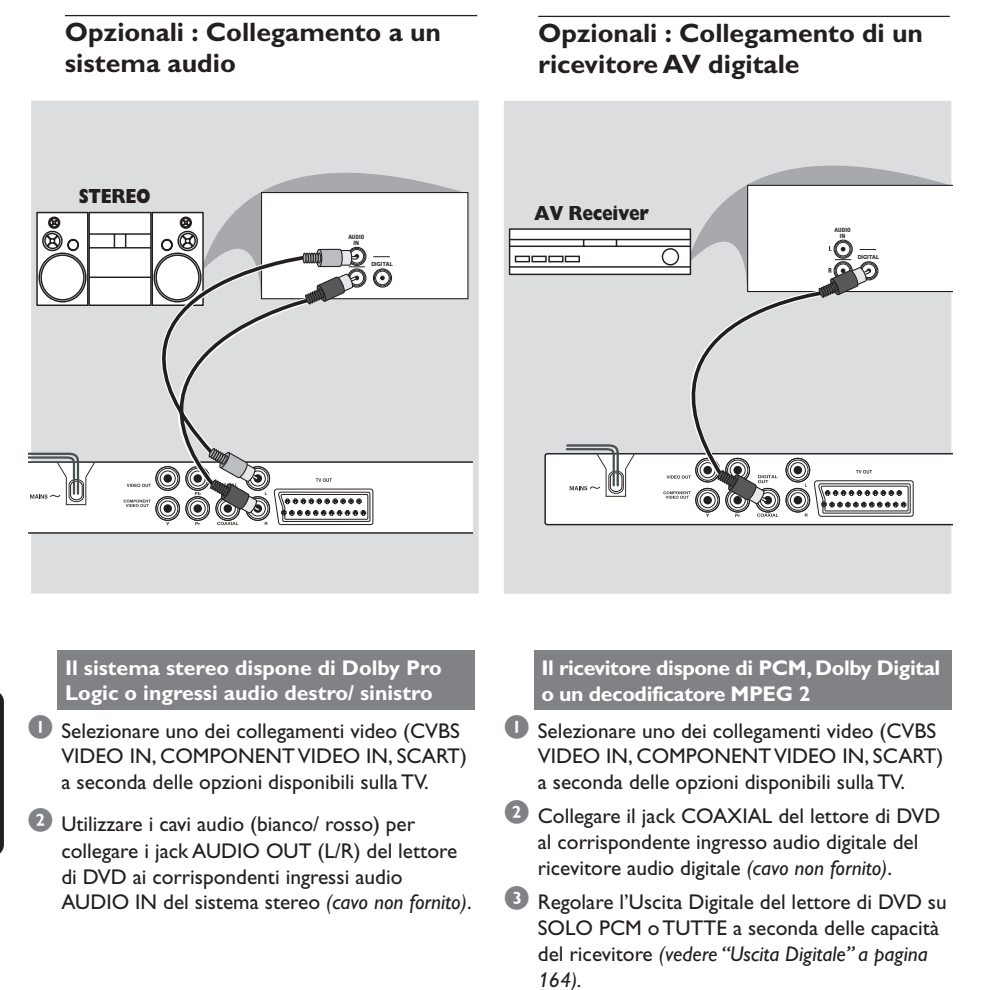

*Suggerimenti di aiuto: – Se il formato audio dell'uscita digitale non è adatto alla potenza del ricevitore utilizzato, quest'ultimo riproduce un suono distorto oppure non emette alcun suono.*

Italiano **Italiano**

#### 148

# **Riepilogo delle funzioni**

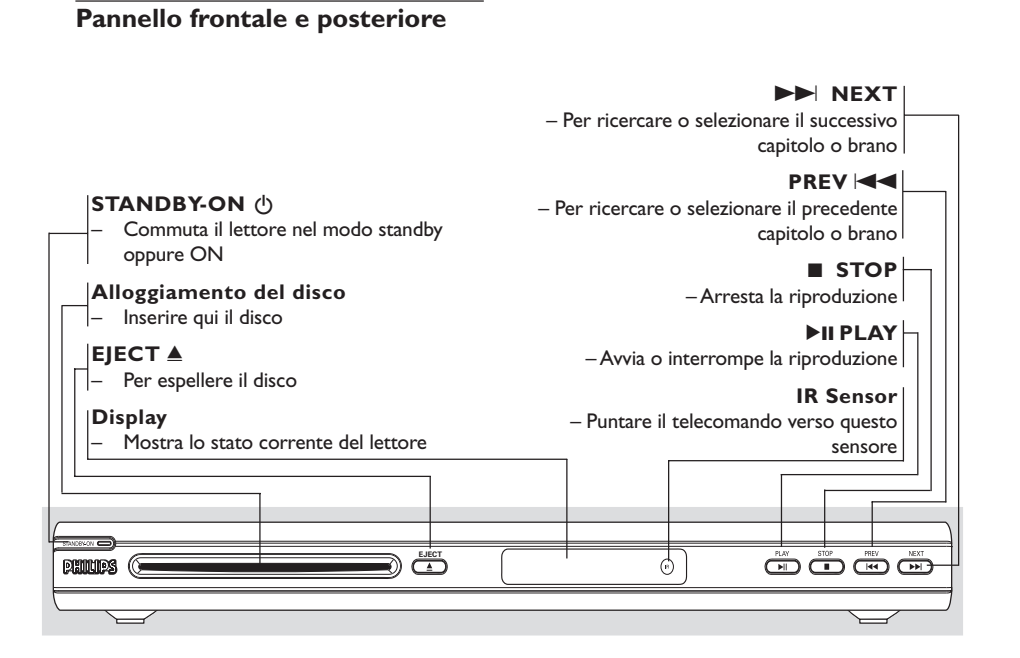

# Italiano **Italiano**

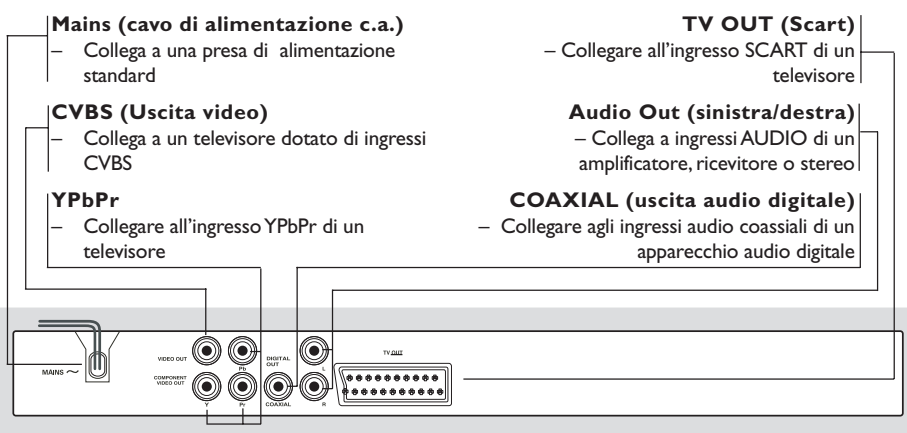

**Attenzione: Non toccare i pin interni delle prese sul pannello posteriore. Le scariche elettrostatiche possono provocare danni permanenti all'unità.**

149

142-175 DVP5100\_Ita\_02A 149

# **Riepilogo delle funzioni**

# **Telecomando**

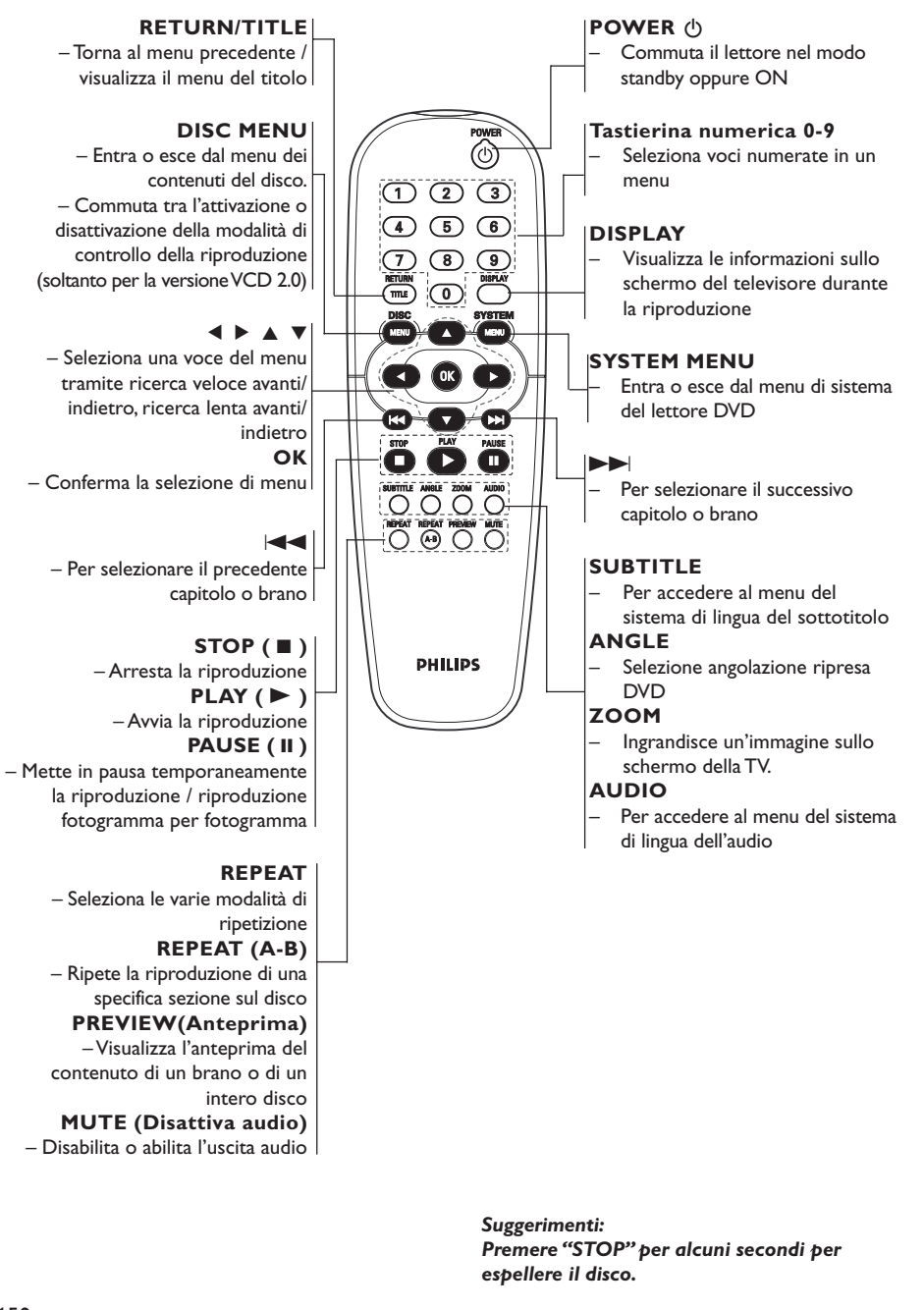

**Italiano** Italiano

150

142-175 DVP5100 Ita\_02A 150

## **Operazione 1: Inserimento delle batterie nel telecomando**

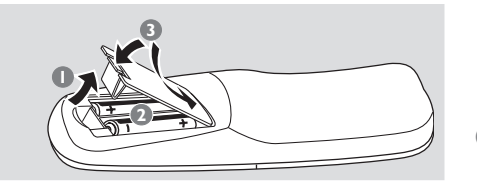

- $\bullet$  Aprire lo scomparto delle batterie.
- 2 Inserire due batterie del tipo R06 o AA, seguendo le indicazioni ( $+-$ ) all'interno del comparto.
- 3 Chiudere il coperchio.

### **Utilizzo del telecomando per azionare l'apparecchio**

- <sup>1</sup> Puntare il telecomando direttamente verso il tele sensore (iR) sul pannello anteriore.
- <sup>2</sup> Non mettere nessun oggetto tra il telecomando ed il lettore di DVD mentre quest'ultimo è in funzione.

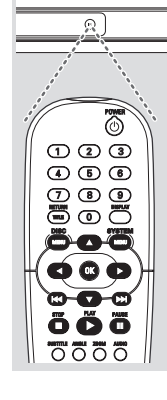

#### **ATTENZIONE!**

- **– Togliere le batterie se sono scariche o se il telecomando non deve essere usato per un lungo periodo di tempo.**
- **– Non usare in combinazione batterie**
- **nuove e vecchie o di tipo diverso.**
- **– Le batterie contengono delle sostanze chimiche, quindi si raccomanda di**
- **smaltirle nel modo adeguato.**

# **Come incominciare**

# **Operazione 2: Impostazione della TV**

### **IMPORTANTE !**

**Assicurarsi di aver completato tutti i collegamenti necessari. (Vedere pagine 145-146 "Collegamento di una TV").**

- 1 Accendere la TV ed impostare il corretto canale video. Lo sfondo del DVD Philips viene visualizzato sullo schermo del televisore.
- <sup>2</sup> Normalmente questo canale si trova tra il canale più alto e quello più basso e potrebbe essere denominato FRONT, A/V IN o VIDEO. Per ulteriori dettagli consultare il manuale della TV.

➜ Oppure, si potrebbe andare al canale 1 della TV, quindi premere ripetutamente il pulsante giù del canale fino a quando si vede il canale d'ingresso video.

➜ Oppure, il telecomando della TV potrebbe avere un pulsante o un interruttore che seleziona diverse modalità video.

<sup>3</sup> Se si utilizzaun apparecchio esterno (ad esempio, un sistema audio o un ricevitore), accenderloe e selezionare la sorgente di ingresso idonea per l'uscita del lettore DVD. Per maggiori dettagli consultare il manuale di istruzioni dell'apparecchio utilizzato.

142-175 DVP5100 Ita\_02A 151

17/03/05, 11:16 AM 139 246 15661

# **Come incominciare**

#### **Configurazione della funzione Scansione progressiva (solo per apparecchi TV abilitati)**

Il display a scansione progressiva visualizza il doppio del numero di frame per secondo rispetto alla scansione interlacciata (tipica di un sistema TV standard). Grazie a un numero di linee praticamente raddoppiato, la scansione progressiva offre una qualità e una risoluzione dell'immagine superiore.

#### **IMPORTANTE!**

**Prima di attivare la funzione di scansione progressiva, è necessario accertarsi che:**

- 1) La TV possa ricevere segnali progressivi, è necessario essere in possesso di un televisore con scansione progressiva. 2) Il lettore DVD è stato collegato al televisore
- utilizzando Y Pb Pr (vedere pagina 146).
- 1 Accendere il televisore.
- 2 Disattivare la modalità scansione progressiva del televisore oppure attivare la modalità interlacciata (fare riferimento al manuale utente del televisore).
- **<sup>3</sup>** Premere **POWER** sul telecomando per accendere il lettore DVD.
- 4 Selezionare il canale di ingresso video corretto sul televisore (vedere pagina 151). ➜ La schermata di sfondo del DVD viene visualizzata sul televisore.

### 5 Premere **SYSTEM MENU**.

**6** Premere ripetutamente > per selezionare {VIDEO SETUP PAGE} (PAG. IMPOST. VIDEO).

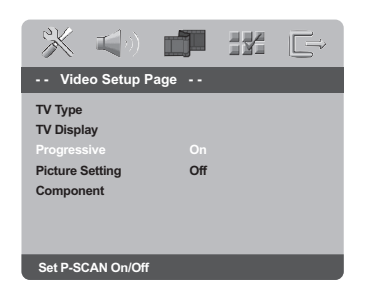

7 Impostare {PROGRESSIVE} (PROGRESSIVO) su {ON}, quindi premere **OK** per confermare.  $\rightarrow$  Il menu di istruzioni viene visualizzato sul televisore.

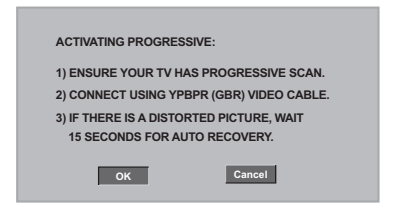

8 Premere < per accedere **OK** al menu e OK per confermare.

**A questo punto, viene visualizzata una schermata distorta sul televisore finché non si attiva la modalità di scansione progressiva.**

9 Attivare la modalità di scansione progressiva del televisore (fare riferimento al manuale utente del televisore). → Sul televisore viene visualizzato il menu riportato di seguito.

**CONFIRM AGAIN TO USE PROGRESSIVE SCAN. IF THE PICTURE IS GOOD, PRESS OK BUTTON ON REMOTE**

**OK Cancel**

0 Premere 1 per accedere **OK** al menu e **OK** per confermare. .<br>→ La configurazione è stata completata, pertanto la qualità delle immagini visualizzate è superiore.

**SUGGERIMENTI:** Per ritornare al menu precedente, premere < Per eliminare il menu, premere **SYSTEM MENU**.

#### 152

**Italiano**

Italiano

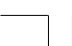

142-175 DVP5100 Ita\_02A 152

#### **Per disattivare manualmente la progressione**

- **Se la schermata distorta continua a essere visualizzata,** è possibile che il televisore collegato non sia compatibile con i segnali progressivi e che la scansione progressiva non sia configurata correttamente. È necessario impostare nuovamente il formato interlacciato.
- 1 **Disattivare** la modalità scansione progressiva del televisore oppure attivare la modalità interlacciata (fare riferimento al manuale utente del televisore).
- 2 Premere e tenere premuto il tasto **EJECT** sul lettore DVD.
- 3 Dopo che il disco è stato espulso, premere simultaneamente il tasto **EJECT** sul lettore e il tasto '**1**' sul telecomando per alcuni secondi. → La schermata blu di sfondo del DVD viene visualizzata sul televisore.

**Come selezionare il sistema del colore che corrisponde alla TV**

Questo sistema DVD è compatibile con entrambi NTSC e PAL. Per poter riprodurre un DVD su questo sistema, il sistema del colore del DVD, della TV e del sistema DVD devono corrispondere.

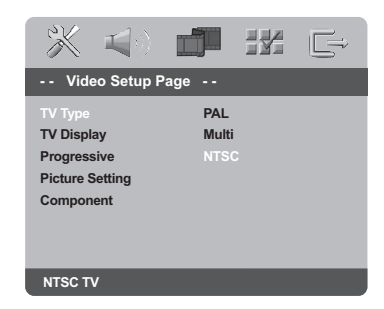

## 1 Premere **SYSTEM MENU**.

- <sup>2</sup> Premere ripetutamente > per selezionare {VIDEO SETUP PAGE} (PAG. IMPOST. VIDEO).
- <sup>3</sup> Premere ▲ ▼ per evidenziare {TV TYPE} (Tipo TV) e premere  $\blacktriangleright$ .

# **Come incominciare**

4 Premere  $\blacktriangle \blacktriangledown$  per selezionare una delle seguenti opzioni:

**PAL** – Selezionare questo se la TV collegata è nel sistema PAL. Cambierà il segnale video di un disco NTSC e lo emetterà in formato PAL.

**NTSC** – Selezionare questo se la TV collegata è nel sistema NTSC. Cambierà il segnale video di un disco PAL e lo emetterà in formato NTSC.

**Multi** – Selezionare questo se la TV collegata è compatibile con entrambi NTSC e PAL (sistemi multipli). Il formato di uscita sarà corrispondente al segnale video del disco.

5 Selezionare una voce e premere **OK**.

#### *Suggerimenti di aiuto:*

*– Prima di modificare l'impostazione TV Standard corrente, assicurarsi che il televisore supporti il sistema 'TV Standard selezionato'.*

*– Se sul televisore non è presente un immagine corretta, attendere per 15 secondi il ripristino automatico.*

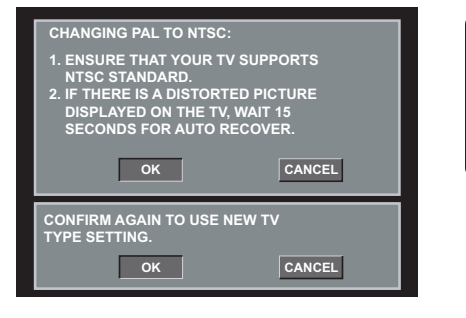

**Italiano** Italiano

**SUGGERIMENTI:** Per ritornare al menu precedente, premere < Per eliminare il menu, premere **SYSTEM MENU**.

153

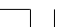

142-175 DVP5100 Ita\_02A 153

17/03/05, 11:16 AM 139 246 15661

# **Come incominciare**

## **Operazione 3: Come impostare le preferenze di lingua**

Si possono selezionare le impostazioni della lingua preferita in modo che questo sistema DVD automaticamente passa alla propria lingua ogni qualvolta si carica un disco.

#### **Impostazione della lingua OSD**

La lingua visualizzata sullo schermo per il menu di sistema sarà quella impostata dall'utente, indipendentemente dalle lingue utilizzate nei diversi dischi.

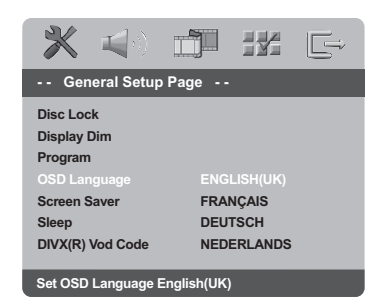

#### 1 Premere **SYSTEM MENU**.

**Italiano**

Italiano

- **2** Premere  $\triangleright$  per selezionare {GENERAL SETUP PAGE} (PAG. SELEZ.Z. GENERALE).
- <sup>3</sup> Premere ▲ ▼ per evidenziare {OSD LANGUAGE} (Lingua OSD) e premere ▶.
- 4 Premere ▲ ▼ per selezionare una lingua e premere **OK**.

#### **Impostazione di Audio, Sottotitoli e lingua Menu Disco**

È possibile selezionare la lingua preferita o la colonna sonora dall'audio nonché le lingue per i sottotitoli e per il menu del disco. Se la lingua selezionata non è disponibile sul disco, l'impostazione di default del disco viene usata al suo posto.

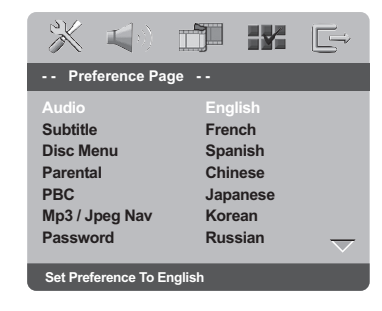

- 1 Premere **STOP** due volte e quindi premere **SYSTEM MENU**.
- 2 Premere ripetutamente > per selezionare {PREFERENCE PAGE} (IMPOST. PREFERENZE).
- $\bullet$  Premere  $\blacktriangle \blacktriangledown$  per evidenziare una delle seguenti opzioni alla volta, quindi premere  $\blacktriangleright$ .
	- 'Audio' (Lingua audio)
	- 'Subtitle' (Sottotitoli)
	- 'Disc Menu' (Menu disco)
- 4 Premere  $\blacktriangle \blacktriangledown$  per selezionare una lingua e premere **OK**.

**Se la lingua desiderata non è nella lista, selezionare {OTHERS} (Altro)** Utilizzare la **tastierina numerica (0-9)** dal telecomando per digitare il codice della lingua a 4 cifre 'XXXX' (vedi pagina 244 "Codice Lingua") e premere OK per confermare.

**5** Ripetere operazioni da <sup>5</sup> a <sup>4</sup> per le altre impostazioni.

**SUGGERIMENTI:** Per ritornare al menu precedente, premere < Per eliminare il menu, premere **SYSTEM MENU**.

#### 154

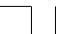

142-175 DVP5100 Ita\_02A 154

#### **IMPORTANTE !**

**– Se l'icona d'inibizione (ø) appare sullo schermo della TV quando si preme un tasto, significa che la funzione non è disponibile sul corrente disco o al corrente momento.**

**– A seconda del DVD o del CD Video, alcune operazioni possono essere diverse o limitate.**

**– Non esercitare nessuna pressione sulla piastra del disco o poggiarvi altri oggetti oltre al disco sulla relativa piastra. Facendo questo si causerebbero dei cattivi funzionamento del lettore del disco.**

#### **Dischi riproducibili**

#### **Il lettore di DVD riprodurrà:**

- Dischi DVD (Digital Versatile Discs)
- CD Video (VCD)
- CD Super Video (SVCD)
- Dischi Versatile digitali finalizzati +
- registrabili [riscrivibili] (DVD+R[W]) – Dischi compatti (CD)
- Dischi MP3/Windows Media™ Audio, Dischi
- Picture (Kodak, JPEG) su CD-R(W): – Formato JPEG/ISO 9660.
	- Display di 30 caratteri massimo.
	- Frequenze di campionatura supportate: 32 kHz, 44,1 kHz, 48 kHz (MPEG-1) 16 kHz, 22,05 kHz, 24 kHz (MPEG-2)
	- Velocità di trasferimento supportata: 32~256 kbps (MPEG-1), 8~160kbps (MPEG-2) velocità di trasferimento variabile
- Dischi MPEG-4 su CD-R[W]: – Semplice profilo
- Semplice profilo avanzato (640-480) – Disco DivX® su CD-R[W] e DVD+R[W]:
	- DivX 3.11, 4.x e 5.x – Riproduzione Q-pel accurate motion compensation e Global Motion Compensation (GMC)

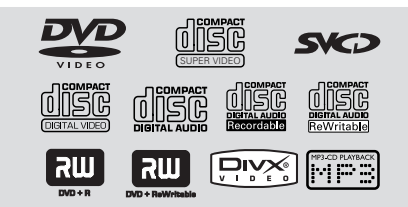

# **Operazioni del disco**

## **Codici di regione**

I DVD devono essere etichettati per tutte le regioni (**ALL**) oppure per **Regione 2** per poterli riprodurre su questo lettore di DVD. Non è possibile riprodurre dischi etichettati per altre regioni.

**ALL 2**

*Suggerimenti di aiuto:*

*– Non potrebbe essere possibile riprodurre CD-R/W o DVD-R/W in tutti i casi a causa del tipo del disco o la condizione della registrazione.*

*– Se si incontrano delle difficoltà nel riprodurre certi dischi, togliere il disco e provarne un altro. Dischi non formattati correttamente non verranno riprodotti su questo lettore di DVD.*

### **Come riprodurre dischi**

- 1 Collegare i cavi di alimentazione del lettore di DVD e della TV (ed eventualmente del sistema stereo o del ricevitore AV) ad una presa murale.
- 2 Accendere la TV ed impostare il corretto canale video d'ingresso (Vedere pagina 151 "Impostazione della TV").
- 3 Premere **STANDBY-ON** sul pannello frontale per accendere il lettore DVD. .<br>→ Lo sfondo del DVD Philips viene visualizzato sullo schermo del televisore.
- 4 Inserire un disco nell'apposito alloggiamento. ➜ Assicurarsi che l'etichetta del disco sia rivolta verso l'alto. Per dischi a doppio lato, caricare il disco col lato che si vuole riprodurre rivolto in alto.
- 5 Se la riproduzione non si avvia automaticamente, premere **PLAY** B. → Se un menu di disco appare sulla TV, vedere la successiva pagina "Come utilizzare il menu del disco". (vedere pagina 157). ➜ Se il disco è bloccato dal controllo parentale, bisogna digitare la password di sei cifre quando. (vedere pagina 171).
- **<sup>6</sup>** Premere il tasto **EJECT** ▲ per espellere il disco.

# **Italiano** taliano

142-175 DVP5100 Ita\_02A 155

17/03/05, 11:17 AM 139 246 15661

# **Operazioni del disco**

#### **Comandi di base di riproduzione**

A meno che si stato dichiarato al contrario, tutte le operazioni descritte sono basate sull'uso del telecomando. Alcune operazioni possono essere effettuate utilizzando il menu del Sistema di DVD.

#### **Interruzione della riproduzione**

- $\bullet$  Durante la riproduzione premere **PAUSE II**. ➜ La riproduzione si interrompe ed il suono verrà silenziato.
- <sup>2</sup> Per ritornare alla riproduzione normale, premere **PLAY** B.

#### **Selezione di un brano/ capitolo**

● Premere  $\blacktriangleleft$  /  $\blacktriangleright$  oppure utilizzare la **tastierina numerica (0-9)** per digitare un numero di brano/capitolo. ➜ Se la funzione di ripetizione è stata impostata, premendo  $\blacktriangleleft$  ripete lo stesso brano/capitolo.

#### **Ricerca avanti/indietro**

● Premere e tenere premuto  $\blacktriangleleft$  /  $\blacktriangleright$  quindi premere **PLAY D** per riprendere la normale riproduzione.

**Italiano** Italiano

 $\rightarrow$  Durante la ricerca, premendo di nuovo  $\blacktriangleleft$  / 2 si aumenterà la velocità di ricerca.

**Come arrestare la riproduzione**

Premere  $\blacksquare$ .

## **Selezione delle varie funzioni di ripetizione/ shuffle**

# **Ripetere modalità di riproduzione**

● Durante la riproduzione di un disco, premere **REPEAT** in continuazione per scegliere una modalità di riproduzione.

### CAPITOLO (DVD)

– Per ripetere la riproduzione del capitolo corrente.

BRANO/TITOLO (CD/SVCD/VCD/DVD) – Per ripetere la riproduzione del brano (CD/ VCD) / titolo (DVD) corrente.

### **TUTTO**

– Per ripetere la riproduzione dell'intero disco o di tutti i brani programmati.

### CASUALE

– Per ripetere la riproduzione in ordine casuale.

DISATTIVATO

– Per annullare la modalità di ripetizione.

*Suggerimenti di aiuto: – Per VCD, se la modalità PBC è attiva, la ripetizione della riproduzione non è possibile.*

### **Ripetizione di una sezione**

- $\bullet$  Mentre si sta riproducendo un disco, premere **REPEAT A-B** sul telecomando dal punto d'inizio.
- 2 Premere **REPEAT A-B** di nuovo al punto per terminare la sezione.

→ I punti A e B possono essere impostate all'interno dello stesso capitolo/brano.  $\rightarrow$  La sezione quindi si ripete in continuazione.

3 Premere **REPEAT A-B** di nuovo per riprendere la normale riproduzione.

*SUGGERIMENTI:* Le caratteristiche operative qui descritte non potrebbero essere adatte per alcuni dischi. Consultare sempre le istruzioni fornite con i dischi.

142-175 DVP5100 Ita\_02A 156

### **Operazioni per la riproduzione video (DVD/VCD/SVCD)**

## **Come utilizzare il menu del disco**

A seconda del disco, un menu potrebbe visualizzarsi sullo schermo della TV una volta caricato il disco.

**Per selezionare una funzione di riproduzione o una voce**

● Utilizzare <**▶ ▲ ▼** oppure la **tastierina numerica (0-9)** dal telecomando, quindi premere **OK** per iniziare la riproduzione.

#### **Per accedere al menu o rimuoverlo • Premere DISC MENU** sul telecomando.

#### **Zoom immagine**

Questa funzione consente d'ingrandire l'immagine sullo schermo della TV e farne una panoramica.

1 Durante la riproduzione di un disco, premere **ZOOM** ripetutamente per selezionare il fattore d'ingrandimento. → Utilizzare i tasti < > ▲ ▼ per visualizzare

altre zone dell'immagine.  $\rightarrow$  La riproduzione continua.

2 Premere più volte il tasto **ZOOM** per tornare alle dimensioni originali.

### **Come continuare la riproduzione dall'ultimo punto di arresto**

La ripresa della riproduzione degli ultimi 5 dischi è possibile, anche se il disco è stato espulso.

- Caricare uno degli ultimi 5 dischi. → Si visualizza "LORD".
- $2$  Premere  $\blacktriangleright$  ed il disco viene riprodotto dall'ultimo punto in cui è stato arrestato.
- **Per annullare la modalità di ripresa** ● Nella modalità di stop, premere nuovamente Ç.

*Suggerimenti di aiuto: – L'opzione riprendi potrebbe non essere disponibile su alcuni dischi.*

*SUGGERIMENTI:* Le caratteristiche operative qui descritte non potrebbero essere adatte per alcuni dischi. Consultare sempre le istruzioni fornite con i dischi.

**Menu**

157

# **Operazioni del disco**

### **Riproduzione al rallentatore**

- $\bullet$  Premere  $\blacktriangle \blacktriangledown$  durante la riproduzione per selezionare la velocità desiderata: 1/2, 1/4, 1/8 oppure 1/16 (indietro o avanti).  $\rightarrow$  L'uscita audio viene disattivata.
- <sup>2</sup> Per ritornare alla riproduzione normale, premere **PLAY** B.

### *Suggerimenti di aiuto:*

*– La funzione di riproduzione al rallentatore all'indietro non è disponibile su VCD/SVCD.*

### **Utilizzo del menu OSD**

Il menu OSD visualizza l'informazione della riproduzione del disco (ad esempio, il titolo o il numero del capitolo, il tempo trascorso, la lingua audio/ dei sottotitoli); un numero di operazioni può essere effettuato senza interrompere la riproduzione del disco.

 $\bullet$  Mentre si riproduce un disco, premere **DISPLAY**.

➜ Una lista delle informazioni disponibili del disco appare sullo schermo della TV.

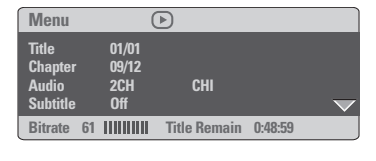

Italiano **Italiano**

- **BIBITHE 70tal Elapsed 0:01:32 Track 01/01 Disc Time 0:48:53 Track Time 0:48:53 Repeat Off**
- <sup>2</sup> Premere ▲ ▼ per visualizzare le informazioni e premere **OK** per accedere.

 $\overline{(\overline{r})}$ 

- <sup>■</sup> Premere ▶ o OK per selezionare un'opzione.
- 4 Utilizzare la **tastierina numerica (0-9)** per digitare il numero/ l'orario o premere ▲ ▼ per fare la selezione.

➜ La riproduzione cambierà all'orario prescelto oppure al titolo/ capitolo/ brano selezionato.

17/03/05, 11:17 AM 139 246 15661

# **Operazioni del disco**

## **Speciali funzioni DVD**

**Riproduzione di un disco**

# 1 Premere **DISC MENU**.

→ Il menu del disco appare sullo schermo della TV.

- <sup>2</sup> Utilizzare ▲ ▼ 4 ▶ oppure la tastierina **numerica (0-9)** per selezionare un'opzione di riproduzione.
- **3** Premere OK per confermare.

#### **Angolo della videocamera**

**• Premere ANGLE** ripetutamente per selezionare l'angolo diverso desiderato.

#### **Cambio della lingua audio**

● Premere **AUDIO** ripetutamente per selezionare le lingue audio diverse.

# **Cambio del canale audio**

# **Per VCD**

● Premere **AUDIO** per selezionare i canali audio disponibili sul disco (MONO SINISTRO, MONO DESTRO o MONO MIX o STEREO).

#### **Sottotitoli**

**Italiano**

Italiano

● Premere **SUBTITLE** ripetutamente per selezionare le lingue diverse dei sottotitoli.

## **Speciali funzioni VCD e SVCD**

### **Controllo riproduzione (PBC)**

**Per VCD con la funzione di Controllo di Riproduzione (PBC) (solamente versione 2.0)**

● Premere **DISC MENU** per passare da 'PBC ON' (PBC attivo) e 'PBC OFF' (PBC disattivo).

→ Se si seleziona 'PBC ON' (PBC attivo), il menu del disco (se disponibile) si visualizzerà sullo schermo della TV.

→ Utilizzare il  $\blacktriangleleft$  /  $\blacktriangleright$  per evidenziare la selezione oppure utilizzare la tastierina numerica (0-9) per selezionare l'opzione di riproduzione.

● Durante la riproduzione, premendo **RETURN/TITLE** si ritornerà allo schermo del menu (se PBC è attico).

**Per saltare il menu indice e avviare la riproduzione dall'inizio,**

● Premere il tasto **DISC MENU** sul telecomando per disattivare la funzione.

*SUGGERIMENTI:* Le caratteristiche operative qui descritte non potrebbero essere adatte per alcuni dischi. Consultare sempre le istruzioni fornite con i dischi.

142-175 DVP5100 Ita\_02A 158

#### **Funzione anteprima**

La funzione di anteprima consente di ridurre l'immagine di 6 brani quanto basta per visualizzarli su una singola schermata.

#### 1 Premere **PREVIEW**.

→ Il menu di anteprima compare sullo schermo del televisore.

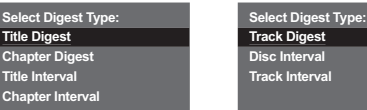

(DVD, esempio) (Video CD, esempio)

J.

<sup>2</sup> Premere ▲ ▼ per selezionare il tipo di **PREVIEW**, quindi premere **OK**. ➜ L'immagine di ciascun segmento compare

sullo schermo.

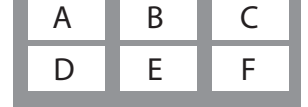

(esempio del display delle 6 immagini sommarie)

<sup>3</sup> Premere ▲ ▼ **4** > per selezionare un brano e inserire il numero del brano selezionato utilizzando il tastierino numerico (0-9), quindi premere **OK**.

→ La riproduzione si avvia automaticamente dal brano selezionato.

- Per CDDA (CD musicali)
	- ➜ Premere **PREVIEW** per ascoltare i primi 10 secondi di ciascun brano presente sul disco.

# **Operazioni del disco**

## **Riproduzione di un disco DivX**

Questo sistema DVD supporta la riproduzione di film DivX registrati su CD-R/RW dal PC (vedere pagina 163 per ulteriori informazioni).

- <sup>1</sup> Caricare un disco DivX. → Se la riproduzione non si avvia automaticamente, premere **PLAY** B.
- 2 Se il film DivX contiene sottotitoli esterni, il menu sottotitoli viene visualizzato sullo schermo del televisore.
- In tal caso, premere il tasto **SUBTITLE** sul telecomando per attivare e disattivare la visualizzazione di sottotitoli.
- Se i sottotitoli multilingue sono incorporati nel disco DivX, è possibile premere il tasto **SUBTITLE** per modificare la lingua sottotitoli durante la riproduzione.

*Suggerimenti di aiuto:*

*– I file sottotitoli con le seguenti estensioni dei nomi di file (.srt, .smi, .sub, .ssa, .ass) sono supportati ma non vengono visualizzati sul menu di navigazione dei file.*

*– Il nome del file sottotitoli deve essere lo stesso del file sottotitoli del film.*

**Italiano** Italiano

*SUGGERIMENTI:* Le caratteristiche operative qui descritte non potrebbero essere adatte per alcuni dischi. Consultare sempre le istruzioni fornite con i dischi.

159

142-175 DVP5100 Ita\_02A 159

# **Operazioni del disco**

## **Riproduzione di MP3/Windows Media™ Audio/MPEG-4/JPEG/ Kodak Picture CD**

#### **IMPORTANTE !**

**Bisogna accendere la TV ed impostarla al corretto canale di entrata.** (Vedere pagina 151 "Impostazione della TV").

**Funzioni principali**

<sup>1</sup> Inserire un disco.

➜ Il tempo di lettura del disco potrebbe superare i 30 secondi a causa della complessità della configurazione della directory/file. → Il menu del disco si visualizza sullo schermo della TV.

2 Se la riproduzione non si avvia automaticamente, premere **PLAY** B.

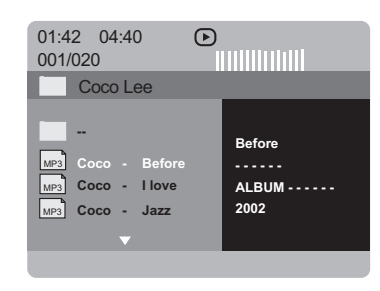

#### **Selezione di una cartella e di un brano/ file**

- <sup>●</sup> Premere  $\blacktriangle$  **▼** per selezionare la cartella e premere **OK** per aprire la cartella.
- <sup>2</sup> Premere ▲ ▼ per evidenziare un'opzione.
- **3** Premere  $\blacktriangleleft$  /  $\blacktriangleright$  per andare alla pagina precedente / successiva.
- 4 Premere **OK** per confermare.  $\rightarrow$  La riproduzione avrà inizio dal file selezionato fino alla fine della cartella.
- Per selezionare un'altra cartella dal disco corrente, premere < per ritornare al menu di radice, quindi premere ▲ ▼ per effettuare la selezione e premere **OK** per confermare.

Durante la riproduzione si può:

- Premere  $\blacktriangleleft$  /  $\blacktriangleright$  per selezionare un altro titolo/immagine nella corrente cartella.
- Premere **REPEAT** ripetutamente per accedere ai diversi 'Modi di Riproduzione'. ➜ FOLDER : riproduce tutti i file presenti nella cartella selezionata.

→ REPEAT ONE: mantiene un'immagine JPEG sullo schermo o riproduce continuamente lo stesso file MP3/Windows Media™ Audio. **→ REPEAT FOLDER: riproduce continuamente** tutti i file della cartella selezionata. → SHUFFLE: riproduce in ordine casuale tutti i file della cartella selezionata. → SINGLE: riproduce una sola volta il file selezionato, quindi ritorna al menu.

● Premere **Ⅱ** per interrompere temporaneamente la riproduzione.

*Suggerimenti di aiuto:*

*– Non potrebbe essere possibile riprodurre alcuni dischi MP3/ Windows Media™ Audio/ JPEG/ DivX/ MPEG-4 a causa della configurazione e delle caratteristiche del disco o dello stato della registrazione.*

*– È normale che si verifichi un "salto" occasionale durante l'ascolto di dischi MP3/ Windows Media™ Audio.*

*– E' possibile incontrare occasionale pixelazione durante la riproduzione di MPEG-4/DivX a causa della chiarezza dei contenuti digitali durante lo scaricamento da internet.*

*– Per dischi multi sessioni di formato diverso, sarà disponibile solo la prima sessione.*

*SUGGERIMENTI:* Le caratteristiche operative qui descritte non potrebbero essere adatte per alcuni dischi. Consultare sempre le istruzioni fornite con i dischi.

#### 160

**Italiano**

Italiano

## **Funzioni speciali del disco immagini**

#### **IMPORTANTE !**

**Bisogna accendere la TV ed impostarla al corretto canale di entrata.** (Vedere pagina 151 "Impostazione della TV").

Caricare un disco di immagine (CD Kodak Picture, IPEG).

➜ Per il disco Kodak, avrà inizio lo show di diapositive.

→ Per il disco JPEG, apparirà sullo schermo della TV il menu immagine. Premere per iniziare la riproduzione dello show di diapositive.

### **Funzione anteprima (JPEG)**

La funzione mostra il contenuto della cartella corrente o dell'intero disco.

#### 1 Premere il tasto **PREVIEW** durante la riproduzione.

➜ Sullo schermo della TV 12 immagini sommarie (thumbnails) vengono visualizzate.

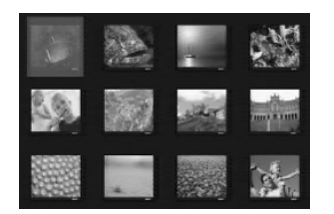

- 2 Premere  $\blacktriangleleft$  /  $\blacktriangleright$  per visualizzare le altre immagini nella pagina successiva o precedente.
- <sup>3</sup> Premere < ▶ ▲ ▼ per evidenziarne una e premere **OK** per riprodurla.
- 4 Premere **DISC MENU** per passare al menu Picture CD.

# **Operazioni del disco**

#### **Zoom immagine**

- 1 Durante la riproduzione di un disco, premere **ZOOM** ripetutamente per selezionare il fattore d'ingrandimento.
- **2** Utilizzare i tasti < ▶ ▲ ▼ per visualizzare l'immagine ingrandita.

#### **Riproduzione con angolazioni multiple**

- Durante la riproduzione, premere  $\blacktriangle \blacktriangledown \blacktriangle \blacktriangleright$ per ruotare l'immagine sullo schermo della TV.
	- $\blacktriangle$  tasto: capovolge l'immagine in verticale.
	- $\blacktriangledown$  tasto: capovolge l'immagine in orizzontale. 1 tasto: ruota l'immagine in senso antiorario.
	-
	- 2 tasto: ruota l'immagine in senso orario.

#### **Effetto scansione**

● Premere il tasto **ANGLE** (Angolazione) più volte, per selezionare diversi effetti di scansione.

➜ Vari effetti di scansione appaiono all'angolo superiore sinistro dello schermo della TV.

**Riproduzione contemporanea di musica MP3/Windows Media™ Audio e immagini JPEG**

- <sup>1</sup> Caricare un disco MP3/Windows Media™ Audio che contiene musica ed immagini. → Il menu del disco appare sullo schermo della TV.
- <sup>2</sup> Selezionare un brano MP3/Windows Media<sup>™</sup> Audio.
- 3 Durante la riproduzione della musica del MP3/ Windows Media™ Audio, selezionare una cartella di immagini dallo schermo della TV e premere **PLAY**  $\blacktriangleright$ .

→ I file di immagini verranno riprodotti uno dopo l'altro fino alla fine della cartella.

4 Per abbandonare la riproduzione simultanea  $p$ remere  $\blacksquare$ .

#### *Suggerimenti di aiuto:*

*– Alcuni file su dischi Kodak o JPEG potrebbero essere distorti durante la riproduzione a causa della configurazione e le caratteristiche del disco.*

*SUGGERIMENTI:* Le caratteristiche operative qui descritte non potrebbero essere adatte per alcuni dischi. Consultare sempre le istruzioni fornite con i dischi.

161

17/03/05, 11:17 AM 139 246 15661

Italiano **Italiano**

L'impostazione di questo DVD viene effettuato tramite la TV, che consente di personalizzare l'apparecchio DVD secondo le proprie particolari esigenze.

#### **Menu Setup generale**

- 1 Nella modalità disco premere **SYSTEM MENU**.
- <sup>2</sup> Premere < > per selezionare {GENERAL SETUP PAGE} (PAG. SELEZ.Z. GENERALE).
- **3** Premere OK per confermare.

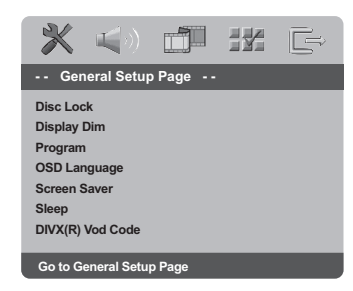

#### **Come bloccare/sbloccare il DVD per la visualizzazione**

Non tutti i DVD sono classificati o codificati dai loro fabbricanti. Si può impedire la riproduzione di qualsiasi DVD bloccandolo sbloccandolo, senza tener conto della sua classificazione. Il sistema DVD può memorizzare le impostazioni per 40 dischi.

 $\bullet$  Nella 'PAG. SELEZ.Z. GENERALE', premere A 4 per evidenziare {DISC LOCK} (Blocca Disco), quindi premere  $\blacktriangleright$ .

#### **LOCK** (Blocca)

Selezionare questa funzione per bloccare la riproduzione del disco corrente. Successivo accesso ad un disco bloccato richiede la password di se cifre. La password di default è '136900' (vedere la pagina 171 "Come cambiare la password")

### **UNLOCK** (Sblocca)

Selezionare questa funzione per sbloccare il disco e consentire ulteriore riproduzione.

2 Premere  $\blacktriangle \blacktriangledown$  per selezionare un'impostazione e premere **OK** per confermare.

## **Attenuazione del pannello di**

**visualizzazione del lettore** È possibile selezionare diversi livelli di luminosità per lo schermo del display.

- Nella 'PAG. SELEZ.Z. GENERALE', premere ▲ ▼ per evidenziare {DISPLAY DIM} (DIM Display), quindi premere  $\blacktriangleright$ .
- **100%** Selezionare questa opzione per completa luminosità. **70%** – Selezionare questa opzione per media luminosità. **40%** – Selezionare questa opzione per

attenuare il display.

 $\bullet$  Premere  $\blacktriangle \blacktriangledown$  per selezionare un'impostazione e premere **OK** per confermare.

**CD/MP3/Windows Media™ Audio/DivX)** I contenuti del disco possono essere riprodotti nell'ordine desiderato, programmando l'ordine dei brani da riprodurre. Si possono memorizzare fino a 20 brani.

**Programma (non disponibile per Picture**

- <sup>■</sup> Nella 'PAG. SELEZ.Z. GENERALE', premere  $\blacktriangle$ per evidenziare {PROGRAM} (Programma), quindi premere > per selezionare {INPUT MENU} (INSER. MENU).
- 2 Premere **OK** per confermare.

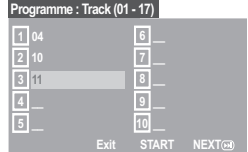

- **Inserimento del brano/capitolo desiderato** 3 Inserire un numero di brano/capitolo valido tramite il **tastierina numerica (0-9)**.
- **4** Utilizzare i tasti < ► ▲ ▼ per spostare il cursore nella posizione successiva prescelta. ➜ Se il numero del brano/capitolo è superiore a dieci, premere  $\blacktriangleright$  per aprire la pagina successiva e continuare la programmazione oppure,

→ Utilizzare i tasti < > ▲ ▼ per evidenziare il tasto {NEXT} (Avanti), quindi premere **OK**.

5 Ripetere le operazioni 3~4 per digitare un altro numero di brano/ capitolo.

**SUGGERIMENTI:** Per ritornare al menu precedente, premere < Per eliminare il menu, premere **SYSTEM MENU**.

#### 162

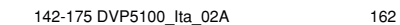

**Italiano**

ltaliano

### **Esclusione di un brano/capitolo**

- **6** Utilizzare i tasti < ▶ ▲ ▼ per spostare il cursore sul brano/capitolo che si desidera escludere.
- 7 Premere **OK** per escludere il brano/capitolo dal menu Programma.

#### **Riproduzione brani**

8 Dopo aver completata la programmazione, utilizzare i tasti < ▶ ▲ ▼ per spostare il cursore sul pulsante {START} (Inizia) e premere **OK**. ➜ Il lettore DVD comincerà la riproduzione dei brani selezionati nella sequenza programmata.

#### **Uscire dalla riproduzione di un programma**

9 Nel menu 'Programma', utilizzare i tasti **1 ≥ ∆ ▼** per spostare il cursore sul pulsante {EXIT} (ESCI) e premere **OK**.

#### **Impostazione della lingua OSD**

Questo menu contiene varie opzioni di lingua di visualizzazione sullo schermo. Per i dettagli, consultare la pagina 154.

# **Salvaschermo – attivazione/ disattivazione**

Lo screensaver impedisce che il display della TV venga danneggiato.

<sup>■</sup> Nella 'PAG. SELEZ.Z. GENERALE', premere ▲ ▼ per evidenziare {SCREEN SAVER} (salvaschermo), quindi premere >.

### **ON** (Attivo)

Selezionare questa opzione se si desidera spegnere lo schermo della TV quando la riproduzione del disco viene arrestata o interrotta per oltre 5 minuti.

#### **OFF** (Disattivo)

Selezionare questa per disattivare la funzione di salvaschermo.

 $\bullet$  Premere  $\blacktriangle \blacktriangledown$  per selezionare un'impostazione e premere **OK** per confermare.

#### **Timer di spegnimento**

La funzione di spegnimento consente di spegnere il lettore DVD automaticamente dopo un periodo di tempo predefinito.

 $\bullet$  Nella 'PAG. SELEZ.Z. GENERALE', premere  $\blacktriangle$ 4 per evidenziare {SLEEP} (Timer di spegnimento), quindi premere  $\blacktriangleright$ .

# **15 Mins**

Spegne il lettore DVD dopo 15 minuti.

## **30 Mins**

Spegne il lettore DVD dopo 30 minuti. **45 Mins**

# Spegne il lettore DVD dopo 45 minuti.

**60 Mins** Spegne il lettore DVD dopo 60 minuti.

#### **OFF**

Disattiva la funzione di spegnimento automatico.

2 Premere  $\blacktriangle \blacktriangledown$  per selezionare un'impostazione e premere **OK** per confermare.

#### **Codice di registrazione DivX® VOD**

Philips fornisce all'utente un codice di registrazione DivX® VOD (Video On Demand) che consente di noleggiare e acquistare video tramite il servizio DivX® VOD. Per ulteriori informazioni, visitare il sito www.divx.com/vod.

- $\bullet$  Nella 'PAG. SELEZ.Z. GENERALE', premere  $\blacktriangle$  $\blacktriangledown$  per evidenziare  $\{DIVX(R)$  VOD CODE $\}$ , quindi premere  $\blacktriangleright$ .
	- →<br>→ Viene visualizzato il codice di registrazione.
- 2 Premere **OK** per uscire.
- 3 Utilizzare il codice di registrazione per acquistare o noleggiare video tramite il servizio DivX® VOD all'indirizzo www.divx.com/vod. Seguire le istruzioni e scaricare il video su un CD-R/RW per riprodurlo su questo lettore DVD.

#### *Suggerimenti di aiuto:*

*– Tutti i video scaricati tramite il servizio DivX® VOD possono essere riprodotti soltanto su questo lettore DVD.*

*– La funzione di ricerca temporale non è disponibile durante la riproduzione di film DivX®.*

**SUGGERIMENTI:** Per ritornare al menu precedente, premere Per eliminare il menu, premere **SYSTEM MENU**.

163

**Italiano**

Italiano

17/03/05, 11:17 AM 139 246 15661

### **Menu Audio Setup**

- 1 Nella modalità disco premere **SYSTEM MENU**.
- **2** Premere < > per selezionare {AUDIO SETUP PAGE} (PAG. IMPOST. AUDIO).
- **<sup>3</sup>** Premere OK per confermare.

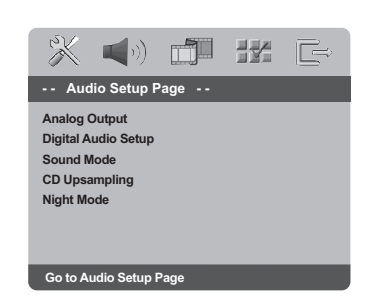

#### **Uscita analogica**

Tale opzione consente di impostare l'uscita analogica stereo del lettore DVD.

<sup>■</sup> Nella 'PAG. IMPOST. AUDIO' premere ▲ ▼ per evidenziare {ANALOG OUTPUT} (Uscita Analogica), quindi premere  $\blacktriangleright$ .

#### **STEREO**

**Italiano**

Selezionare questa funzione per cambiare l'uscita del canale a stereo che emette il suono solo dai due altoparlanti anteriori e dal subwoofer.

#### **LT/RT**

Selezionare quest'opzione se il lettore di DVD è collegato ad un decodificatore Dolby Pro Logic.

#### **V SURR**

Consente al lettore DVD di utilizzare effetti audio di virtual surround.

2 Premere  $\blacktriangle \blacktriangledown$  per selezionare un'impostazione e premere **OK** per confermare.

#### **Impost. audio digitale**

Le opzioni presenti sono: 'Digital Output' (Uscita digitale) e 'LPCM Output' (Uscita LPCM).

- <sup>■</sup> Nella 'PAG. IMPOST. AUDIO' premere ▲ ▼ per evidenziare {DIGITAL AUDIO SETUP} (Impost. audio digitale), quindi premere  $\blacktriangleright$ .
- **2** Premere i tasti  $\blacktriangle \blacktriangledown$  per selezionare un'opzione.
- <sup>●</sup> Accedere al sottomenu premendo il tasto ▶.
- $\bullet$  Premere  $\blacktriangle \blacktriangledown$  per selezionare un'impostazione e premere **OK** per confermare.

#### **Uscita digitale**

Impostare l'uscita digitale secondo i collegamenti del componente audio opzionale. → **Off**: consente di disattivare l'uscita digitale. → **All** (Tutte): Se il DIGITAL AUDIO OUT è stato collegato ad un decodificatore/ ricevitore multi canale.

→ **PCM Only** (Solo PCM): Solamente se il ricevitore non è in grado di decodificare un audio multi canale.

*Suggerimenti di aiuto:*

*– Se la funzione DIGITAL OUTPUT è impostata su ALL, tutte le impostazioni audio, fatta eccezione per MUTE, risulteranno non valide.*

#### **Uscita LPCM**

Se si collega il lettore DVD a un ricevitore compatibile PCM tramite i terminali digitali, ad esempio coassiali ecc.., potrebbe essere necessario selezionare l'impostazione Uscita LPCM. I dischi sono registrati a una determinata velocità di campionamento. Maggiore è tale velocità, migliore risulta la qualità del suono.

**→ 48kHz** : Riproduzione di un disco registrato alla velocità di campionamento di 48 kHz. ➜ **96kHz** : Un disco registrato alla frequenza di aggiornamento di 96 kHz può essere riprodotto solamente in modalità Stereo-

Classic [flat]. *Suggerimenti di aiuto:*

*– L'uscita LPCM può essere selezionata solo è attivata la modalità PCM.*

**SUGGERIMENTI:** Per ritornare al menu precedente, premere < Per eliminare il menu, premere **SYSTEM MENU**.

164

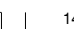

142-175 DVP5100 Ita\_02A 164

#### **Modalità suono**

Le opzioni incluse nella funzione Sound Mode Setup (Impostazione modalità suono) sono: '3D', 'Movie Mode' (Modalità film) e 'Music Mode' (Modalità musica).

- <sup>■</sup> Nella 'PAG. IMPOST. AUDIO' premere ▲ ▼ per evidenziare {SOUND MODE} (Modalità audio), quindi premere >.
- <sup>2</sup> Premere i tasti ▲ ▼ per selezionare un'opzione.
- <sup>●</sup> Accedere al sottomenu premendo il tasto ▶.
- $\bullet$  Premere  $\blacktriangle \blacktriangledown$  per selezionare un'impostazione e premere **OK** per confermare.

#### **3D**

Questa funzione offre un audio virtual surround con solo due altoparlanti.

➜ Off (Disattivato), Living Room (Soggiorno), Hall (Sala), Arena (Anfiteatro) e Church (Chiesa)

#### **Modalità film**

Selezionare un'opzione Sound Mode (Modalità audio) corrispondente al tipo di musica che si desidera ascoltare. Le modalità audio predefinite regolano le bande di frequenza del video per migliorare la qualità della colonna sonora di un film.

➜ Off (Disattivato), Sci-Fic (Fantascienza), Action (Azione), Drama (Drammatico) e Concert (Concerto)

#### **Modalità musica**

Selezionare un'opzione Sound Mode (Modalità audio) corrispondente al tipo di musica che si desidera ascoltare. Le modalità audio predefinite regolano le bande di frequenza dell'audio per migliorare la qualità dell'ascolto musicale.

→ Off (Disattivato), Digital (Digitale), Rock, Classic (Classica) e Jazz

#### **Campionatura potenziata CD**

Questa caratteristica consente di convertire il CD di musica ad un più elevato livello di campionatura utilizzando un'elaborazione dei segnali digitali sofisticata per una migliore qualità di suono.

<sup>■</sup> Nella 'PAG. IMPOST. AUDIO' premere  $\blacktriangle \blacktriangledown$ per evidenziare {CD UPSAMPLING} (Aum. Campion.), quindi premere  $\blacktriangleright$ .

#### **OFF** (Disattivo)

Selezionare questa opzione per disattivare il potenziamento di campionatura del CD.

#### **88.2 kHz (X2)**

Selezionare questa opzione per convertire il valore di campionatura dei CD a due volte quella dell'originale.

#### **176.4 kHz (X4)**

Selezionare questa opzione per convertire il valore di campionatura dei CD a quattro volte quella dell'originale.

 $\bullet$  Premere  $\blacktriangle \blacktriangledown$  per selezionare un'impostazione e premere **OK** per confermare.

*Suggerimenti di aiuto:*

*– La funzione CD upsampling può essere utilizzata solamente durante l'impostazione dell'uscita stereo.*

### **Modalità notte – attivazione/ disattivazione**

Quando la modalità notte è attivata, la riproduzione ad alto volume viene attenuata e la riproduzione a basso volume viene elevata ad un livello udibile. Questa funzione è utile per guardare il vostro film di azione preferito senza disturbare nessuno durante la notte.

<sup>■</sup> Nella 'PAG. IMPOST. AUDIO' premere ▲ ▼ per evidenziare {NIGHT MODE} (modalità notte), quindi premere  $\blacktriangleright$ .

#### **ON** (Attivo)

Selezionare questa funzione per livellare il volume. Questa funzione è disponibile soltanto per film con modalità Dolby Digitale.

### **OFF** (Disattivo)

Selezionare questa funzione se si vuole godere il suono surround con la sua dinamica gamma.

**2** Premere  $\triangle$   $\blacktriangledown$  per selezionare un'impostazione e premere **OK** per confermare.

**SUGGERIMENTI:** Per ritornare al menu precedente, premere < Per eliminare il menu, premere **SYSTEM MENU**.

165

**Italiano**

taliano

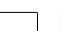

142-175 DVP5100 Ita\_02A 165

17/03/05, 11:17 AM 139 246 15661

### **Menu Setup Video**

- 1 Nella modalità disco premere **SYSTEM MENU**.
- **2** Premere <>> **2** per selezionare {VIDEO SETUP PAGE} (PAG. IMPOST. VIDEO).
- **3** Premere OK per confermare.

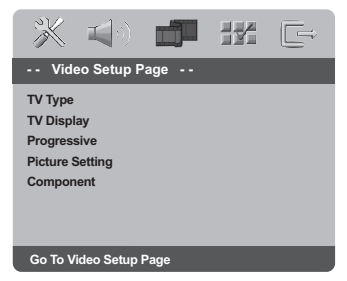

### **Tipo TV**

Questo menu contiene le opzioni per selezionare il sistema di colori che corrispondono alla TV collegata. Per i dettagli, consultare la pagina 153.

**Italiano** Italianc

#### **Visual TV**

Imposta il rapporto di aspetto del lettore di DVD secondo la TV a cui si è collegato. Imposta il rapporto di aspetto del lettore di DVD secondo la TV a cui si è collegato. Il formato che si seleziona deve essere disponibile su disco. Nel caso contrario, le impostazioni per la dimensione della TV non avranno effetto sull'immagine durante la riproduzione.

- <sup>■</sup> Nella 'PAG. IMPOST. VIDEO' premere  $\blacktriangle \blacktriangledown$  per evidenziare {TV DISPLAY} (Visual TV), quindi  $p$ remere  $\blacktriangleright$ .
- <sup>2</sup> Spostare il cursore premendo ▲ ▼ per evidenziare l'opzione selezionata.

#### **4:3 Pan Scan** ➜ Se si dispone di

una normale TV e si

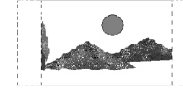

desidera che entrambi i lati vengano ritagliati o formattati in modo da essere adattati allo schermo della TV.

#### **4:3 Letter Box**

 $\rightarrow$  Se si dispone di una TV normale. In questo caso, una larga immagine con delle strisce nere viene visualizzata

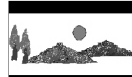

sulle porzioni superiore ed inferiore dello schermo della TV.

#### **16:9**

 $\rightarrow$  Se si dispone di una TV a schermo largo.

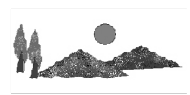

3 Selezionare una voce e premere **OK**.

**SUGGERIMENTI:** Per ritornare al menu precedente, premere < Per eliminare il menu, premere **SYSTEM MENU**.

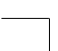

142-175 DVP5100 Ita\_02A 166

#### **Progressiva – attivazione/ disattivazione**

In modalità scansione progressiva, la qualità dell'immagine è superiore e l'effetto sfarfallio ridotto. Funziona solo collegando le prese Y Pb Pr del lettore DVD al televisore che supporta un ingresso video progressivo. In caso contrario, il televisore visualizza un'immagine distorta. Per una corretta configurazione della scansione progressiva, vedere pagina 152.

<sup>■</sup> Nella 'PAG. IMPOST. VIDEO' premere ▲ ▼ per evidenziare {PROGRESSIVE} (Progressiva), quindi premere ▶.

#### **OFF** (Disattivo)

Consente di disattivare la funzione di scansione progressiva.

#### **ON** (Attivo)

Consente di attivare la funzione di scansione progressiva.

<sup>2</sup> Premere ▲ ▼ per selezionare un'impostazione e premere **OK** per confermare.

 $\rightarrow$  Attenersi alle istruzioni visualizzate sul televisore per confermare le selezioni (se effettuate).

→ Se viene visualizzata una schermata distorta sul televisore, attendere 15 secondi per il ripristino automatico.

#### **Impostazione immagine**

Questo sistema DVD offre tre impostazioni di colori di immagine prepogrammate ed una impostazione personale che può essere definita personalmente.

<sup>■</sup> Nella 'PAG. IMPOST. VIDEO' premere  $\blacktriangle$   $\blacktriangledown$  per evidenziare {PICTURE SETTING} (Imp. Immagine), quindi premere  $\blacktriangleright$ .

#### **STANDARD**

Selezionare questa opzione per un'impostazione di colore standard.

#### **BRIGHT** (Luminoso)

Selezionando questa opzione, l'immagine della TV diventerà più luminosa.

#### **SOFT** (Morbido)

Selezionando questa opzione, l'immagine della TV diventerà più attenuata.

#### **PERSONAL** (Personale)

Selezionando questa opzione, il colore dell'immagine può essere personalizzato regolando la luminosità, il contrasto, la tinta ed il colore (saturazione).

 $2$  Premere  $\triangle$   $\blacktriangledown$  per selezionare un'impostazione e premere **OK** per confermare.

**SUGGERIMENTI:** Per ritornare al menu precedente, premere < Per eliminare il menu, premere **SYSTEM MENU**.

167

142-175 DVP5100 Ita\_02A 167

17/03/05, 11:17 AM 139 246 15661

3 Se si seleziona {PERSONAL} (Personale), procedere alle operazioni  $\overline{0}$ ~0. → Il menu 'SETUP IMMAGINE PERSONALE' appare.

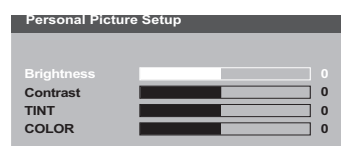

 $\bullet$  Premere  $\blacktriangle \blacktriangledown$  per selezionare una delle seguenti opzioni:

#### **BRIGHTNESS** (Luminoso)

Aumenta il valore che darà più brillantezza all'immagine o viceversa. Selezionare zero (0) per un'impostazione media.

#### **CONTRAST** (Contrasto)

Aumenta il valore che darà più intensità all'immagine o viceversa. Scegliere zero (0) per bilanciare il contrasto.

### **TINT** (Tinta)

Aumenta il valore che darà più oscurità all'immagine o viceversa. Selezionare zero (0) per un'impostazione media.

# **COLOUR** (Saturazione)

**Italiano**

Italiano

Aumenta il valore che migliorerà il colore dell'immagine e viceversa. Scegliere zero (0) per bilanciare il colore.

- $\bullet$  Premere  $\bullet$  per regolare i valori di questi parametri secondo la preferenze personale.
- 6 Ripetere le operazioni 4~5 per regolare le caratteristiche del colore.
- *D* Premere OK per confermare.

#### **Selezione di YUV/RGB**

Questa impostazione consente di modificare l'uscita del segnale video da RGB (su scart) a Y Pb Pr (YUV).

<sup>■</sup> Nella 'PAG. IMPOST. VIDEO' premere  $\blacktriangle \blacktriangledown$  per evidenziare {COMPONENT}, quindi premere  $\blacktriangleright$ .

#### **YUV**

Selezionare questa impostazione per la connessione Y Pb Pr.

#### **RGB**

Selezionare questa impostazione per la connessione Scart.

<sup>2</sup> Premere ▲ ▼ per selezionare un'impostazione e premere **OK** per confermare.

#### **Avvertenza:**

**Se il lettore è impostato su Y Pb Pr (YUV), alcuni televisori potrebbero non sincronizzarsi correttamente con il lettore sul connettore SCART.**

**SUGGERIMENTI:** Per ritornare al menu precedente, premere < Per eliminare il menu, premere **SYSTEM MENU**.

3139 246 15661

### **Pagina di preferenza**

- <sup>●</sup> Premere due volte per arrestare la riproduzione (se presente), quindi premere **SYSTEM MENU**.
- **2** Premere < > per selezionare {PREFERENCE PAGE} (IMPOST. PREFERENZE).
- **3** Premere OK per confermare.

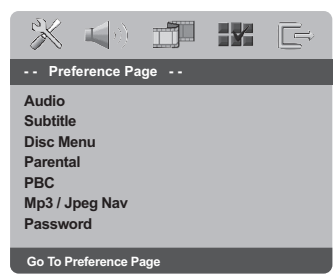

#### **Impostazione di Audio, Sottotitoli e lingua Menu Disco**

Questi menu contengono varie opzioni di lingua per audio, sottotitoli e menu del disco che possono essere registrate sul DVD. Per i dettagli, consultare la pagina 154.

#### **Come limitare la riproduzione impostando il controllo parentale**

Alcuni DVD potrebbero avere un livello di controllo parentale assegnato al completo disco o a certe scene contenute nel disco. Questa funzione consente un livello limite di riproduzione. i livelli di classificazione vanno da 1 a 8 e dipendono dalle normative del paese. Si può proibire la riproduzione di alcuni dischi non adatti per i bambini oppure riprodurre dei dischi con alternative scene.

 $\bullet$  Nella 'IMPOST. PREFERENZE' premere  $\blacktriangle \blacktriangledown$ per evidenziare {PARENTAL} (Controllo Genitori), quindi premere  $\blacktriangleright$ .

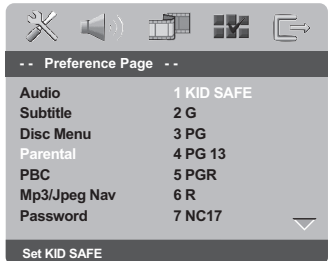

<sup>2</sup> Premere ▲ ▼ per evidenziare un livello di classificazione del disco inserito e premere **OK**.

➜ Per disattivare il controllo parentale e lasciare che tutti i dischi vengano riprodotti, selezionare {8 ADULT} (8 ADULTI).

Italiano **Italiano**

**SUGGERIMENTI:** Per ritornare al menu precedente, premere < Per eliminare il menu, premere **SYSTEM MENU**.

169

17/03/05, 11:18 AM<sup>3</sup>139 246 15661

**Come limitare la riproduzione impostando il controllo parentale - continua**

3 Utilizzare la **tastierina numerica (0-9)** per digitare il codice di 6 cifre (vedere la pagina 171 "Come cambiare la password"). ➜ Dei DVD classificati oltre il livello selezionato non verranno riprodotti a meno che non si digita la password a sei cifre o si seleziona un livello di classificazione superiore.

*Suggerimenti di aiuto:*

*– Nei dischi VCD, SVCD, CD il livello non viene indicato e, di conseguenza, il controllo genitori non risulta possibile. Lo stesso accade con la maggior parte dei dischi DVD illegali.*

*– Alcuni DVD non sono codificati con una classificazione sebbene la classificazione del film è stampata sulla busta del disco. La caratteristica del livello di classificazione non funzione con tali dischi.*

### **Controllo di riproduzione (PBC)**

Questa funzione può essere impostata a Attivo o Disattivo solamente con i VCD (versione 2,0 solamente) con la funzione di controllo di riproduzione. Per i dettagli, consultare la pagina 158.

### **Navigatore MP3/ JPEG**

Il navigatore MP3/ JPEG può essere impostato solamente se il disco è registrato con menu. Consente di selezionare menu diversi sul display per facile navigazione.

 $\bullet$  Nella 'IMPOST. PREFERENZE' premere  $\blacktriangle \blacktriangledown$ per evidenziare {MP3/JPEG NAV} (NAV MP3/ JPEG), quindi premere ▶.

**WITHOUT MENU** (Senza menu) Selezionare questa opzione per visualizzare i file contenuti nel CD MP3/ Picture.

**WITH MENU** (Con menu) Selezionare questa opzione per visualizzare solamente il menu della cartella del CD MP3/ Picture.

2 Premere  $\blacktriangle \blacktriangledown$  per selezionare un'impostazione e premere **OK** per confermare.

**SUGGERIMENTI:** Per ritornare al menu precedente, premere < Per eliminare il menu, premere **SYSTEM MENU**.

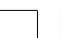

142-175 DVP5100 Ita\_02A 170

# **Come cambiare la password**

La stessa password viene utilizzata per entrambi Controllo Genitori e Bloccaggio Disco. Digitare la password di sei cifre quando un suggerimento appare sullo schermo. La password di default è 136 900.

<sup>■</sup> Nella 'IMPOST. PREFERENZE' premere ▲ ▼ per evidenziare {PASSWORD}, quindi premere **Der selezionare {CHANGE} (Modifica).** 

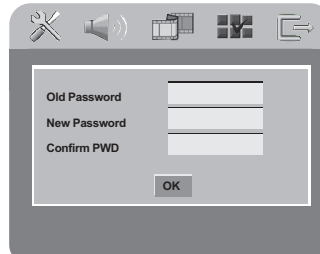

2 Utilizzare la **tastierina numerica (0-9)** per digitare il vecchio codice di 6 cifre.

➜ Quando si esegue questo per la prima volta, digitare '136 900'.

 $\Rightarrow$  Se si dimentica la vecchia password di sei cifre, digitare '136 900'.

- $\bullet$  Digitare il nuovo codice a 6 cifre.
- 4 Digitare il nuovo codice a 6 cifre una seconda volta per confermare.

→ Il nuovo codice a 6 cifre entra in funzione.

**6** Premere OK per confermare.

#### **Impostazione del carattere dei sottotitoli DivX**

È possibile impostare un tipo di carattere compatibile con i sottotitoli DivX registrati.

 $\bullet$  Nella 'IMPOST. PREFERENZE' premere  $\blacktriangle \blacktriangledown$ per evidenziare {DivX SUBTITLE} (SOTTOTITOLI DivX), quindi premere 2.

#### **STANDARD**

Una lista standard di caratteri per i sottotitoli in inglese è disponibile in questo lettore DVD.

**CYRILLIC** (Cirillico) Selezionare questa voce per visualizzare i sottotitoli in carattere cirillico.

 $2$  Premere  $\triangle$   $\blacktriangledown$  per selezionare un'impostazione e premere **OK** per confermare.

*Suggerimenti di aiuto:*

*– Alcuni file su dischi Kodak o JPEG potrebbero essere distorti durante la*

#### **Ripristino delle impostazioni originali**

Impostando la funzione di DEFAULT ripristina tutte le opzioni e le impostazioni personali ai default di fabbrica eccetto la password del Controllo Parentale.

- $\bullet$  Nella 'IMPOST. PREFERENZE' premere  $\blacktriangle \blacktriangledown$ per evidenziare {DEFAULT}, quindi premere per selezionare {RESET} (Ripristina).
- 2 Premere **OK** per confermare. ➜ Tutte le voci nel menu d'impostazione vengono ripristinate all'impostazione di default.

Italiano **Italiano**

**SUGGERIMENTI:** Per ritornare al menu precedente, premere < Per eliminare il menu, premere **SYSTEM MENU**.

171

142-175 DVP5100 Ita\_02A 171

17/03/05, 11:18 AM 139 246 15661

# **Ricerca dei Guasti**

## **AVVERTENZA**

 $\begin{array}{c|c|c|c} \hline \quad \quad & \quad \quad & \quad \quad \\ \hline \quad \quad & \quad \quad & \quad \quad \\ \hline \end{array}$ 

**In nessuna circostanza bisogna tentare di riparare personalmente l'apparecchio; tali interventi annullano la garanzia. Non aprire l'apparecchio: pericolo di scossa elettrica.**

**In caso di guasto, prima di portare l'apparecchio a riparare, controllare i punti sottoelencati. Se non si è in grado di risolvere il problema seguendo questi suggerimenti, rivolgersi al proprio rivenditore o Philips presterà aiuto.**

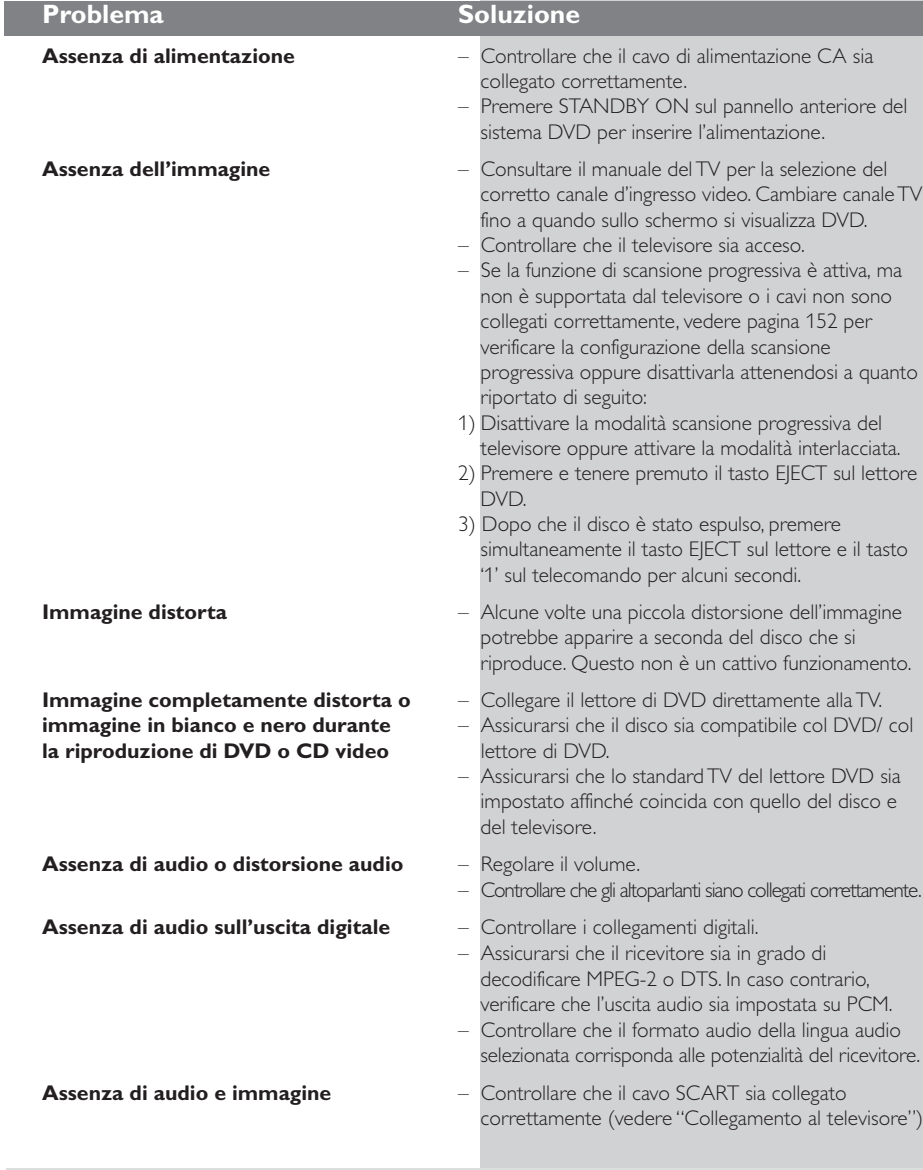

www.philips.com/support Visitare il sito per assistenza.

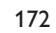

**Italiano**

Italiano

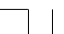

17/03/05, 11:18 AM<sup>3139</sup> 246 15661

 $\Box$ 

# **Ricerca dei Guasti**

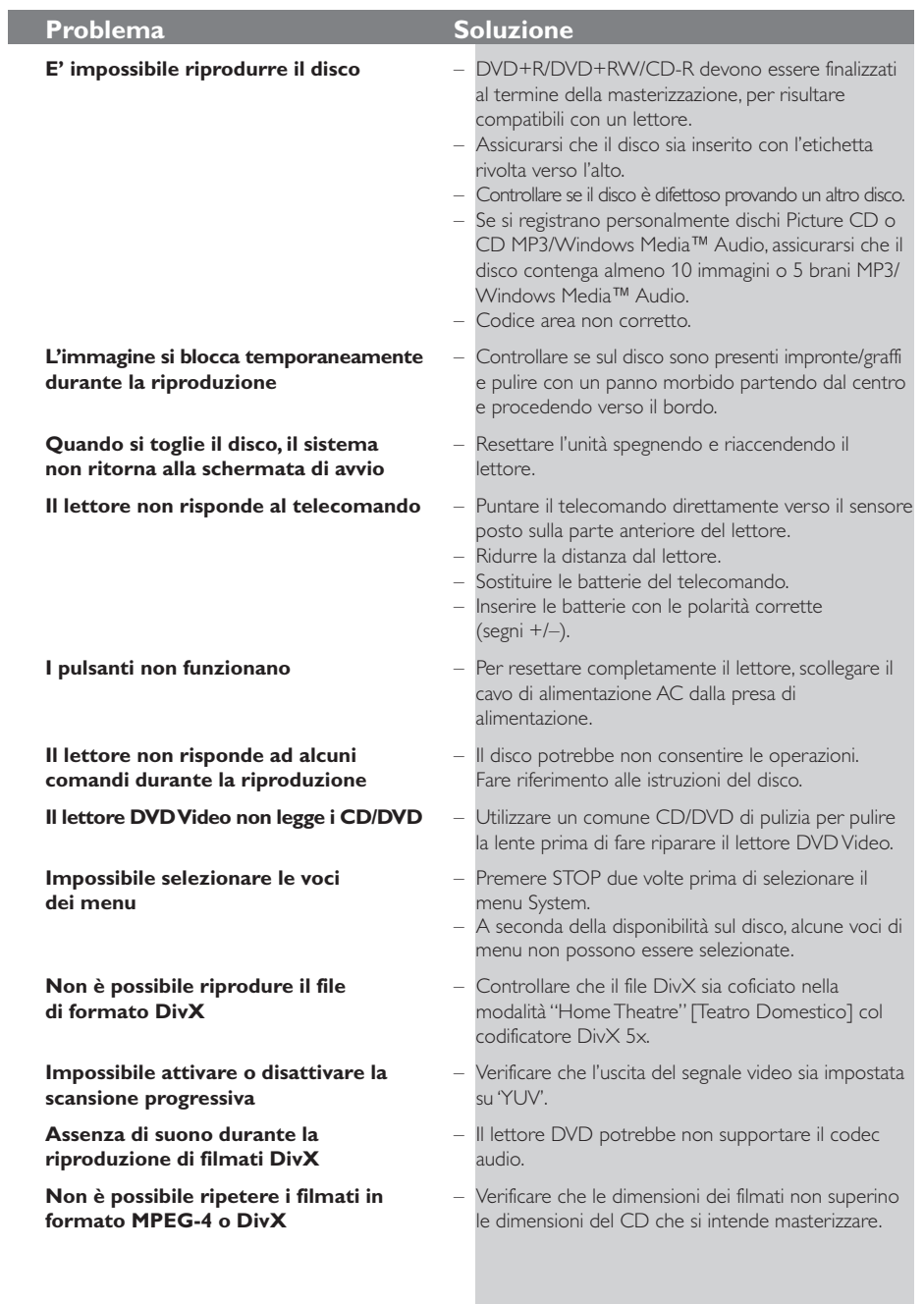

### www.philips.com/support Visitare il sito per assistenza.

173

 $\begin{array}{c} \hline \hline \hline \hline \hline \hline \hline \end{array}$ 

**Italiano**

Italiano

 $\begin{tabular}{c} \hline \rule{0pt}{2ex} \rule{0pt}{2ex} \rule$ 

 $\mathbf{\underline{}}$ 

17/03/05, 11:18 AM<sup>3</sup>139 246 15661

# **Specifiche tecniche**

#### **STANDARD TV (PAL/50Hz) (NTSC/60Hz)**

Numero di linee 625 525 Riproduzione Multistandard (PAL/NTSC)

# **PRESTAZIONI VIDEO**

Video DAC 108MHz / 12bit<br>Uscita YPbPr 0.7 Vpp a 75 ohn Uscita YPbPr 0.7 Vpp a 75 ohm Uscita Video 1Vpp — 75 ohm Uscita RGB (SCART)

#### **FORMATO VIDEO**

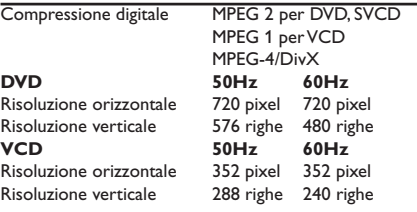

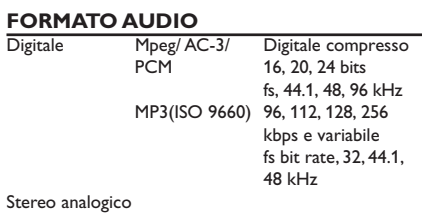

Mixaggio compatibile Dolby Surround da audio multicanale Dolby Digital

### **PRESTAZIONI AUDIO**

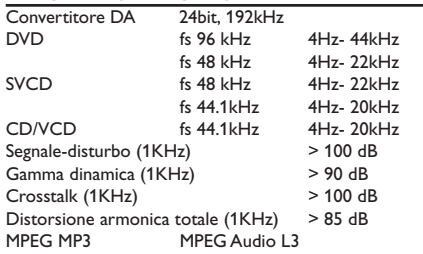

#### **COLLEGAMENTI**

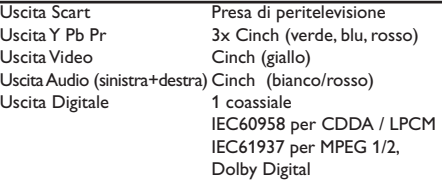

### **CABINET**

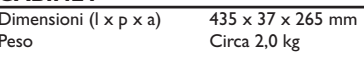

# **CONSUMO ENERGETICO**

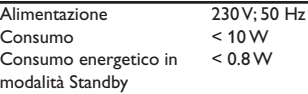

*Specifications subject to change without prior notice*

# 174

# **Glossario**

**Analogico:** Suono che non è stato convertito in numeri. Il suono analogico varia, mentre il suono digitale dispone di specifici valori numerici. Questi jack inviano l'audio attraverso due canali, il sinistro ed il destro. **Canali multipli:** Il DVD è stato ideato in modo da costituire ogni brano in un campo di suono. Canale multiplo si riferisce ad una struttura di brani di suono di tre o più canali.

**Capitolo:** Sezioni di un'immagine o un pezzo di musica su di un DVD che siano più piccoli dei titoli. Un titolo è composto da diversi capitoli. Ad ogni capitolo viene assegnato un numero di capitolo che consente di individuare quello desiderato.

**Codice regionale:** Un sistema per permettere che il disco venga riprodotto solamente nella regione indicata in precedenza. Quest'apparecchio riprodurrà solamente dischi degli stessi codici di regione. Il codice di regione dell'apparecchio si trova sul retro del pannello. Alcuni dischi sono compatibili con più di una regione (o tutte le regioni ALL).

**Controllo parentale** Una funzione del DVD di limitare la riproduzione del disco secondo l'età degli utenti secondo il livello di classificazione vigente in ogni paese. Le limitazioni variano da disco a disco; quando attivata, la riproduzione verrà impedita se il livello del software e superiore del livello impostato per l'utente.

**Digitale:** Suono che è stato convertito in valori numerici. Il suono digitale è disponibile quando si usano i jack DIGITAL AUDIO OUT COAXIAL o OPTICAL. Questi jack inviano l'audio attraverso canali multipli, invece che attraverso solo due canali come si fa per quello analogico.

DivX 3.11/4.x/5.x: Il codice DivX (brevetto in corso d'approvazione) è una tecnologia di compressione del video basato su MPEG-4, sviluppata da DivXNetworks, Inc., capace di comprimere video digitale a dimensioni sufficientemente piccole per essere trasportato su internet, mantenendo un'alta qualità visuale.

**Dolby Digital:** Un sistema di suono surround sviluppato dai Dolby Laboratories che contiene fino a sei canali di audio digitale (sinistro e destro anteriore, sinistro e destro surround, centrale e subwoofer).

**DTS**: Digital Theatre Systems. Questo è un sistema di suono surround, ma è diverso dal Digitale Dolby. I formati sono stati sviluppati da aziende diverse. **Jack AUDIO OUT:** Jack sul retro del sistema DVD che inviano l'audio ad un altro sistema (TV, stereo, ecc). **Jack di uscita video del componente:** Jack sul retro del sistema DVD che invia segnali video di alta

qualità ad una TV che abbia video d'ingresso video del componente (R/G/B, Y/Pb/Pr, ecc.). **Jack VIDEO OUT:** Il jack sul retro del sistema DVD che invia segnali video alla TV.

**JPEG:** Un formato di immagine fissa digitale molto comune. un sistema di compressione di dati di un'immagine fissa proposta dal Joint Photographic Expert Group, caratterizzato da piccole diminuzioni della qualità dell'immagine malgrado il rapporto di alta compressione.

**Menu del disco:** Una visualizzazione su schermo preparata per consentire la selezione di immagini, suoni, sottotitoli, angoli multipli, ecc. Registrati su di un DVD.

**MP3:** Un formato di file con un sistema di compressione di dati di suono. "MP3" è

l'abbreviazione di Motion Picture Experts Group 1 (o MPEG-1) Audio Layer 3. Utilizzando il formato MP3, un CD-R o CDRW può contenere circa 10 volte il volume di dati capaci da un CD normale.

**PBC - Comando della riproduzione:** Si riferisce al segnale programmato sui CD video o SVCD per il controllo della riproduzione. Utilizzando schermi di menu registrati su di un CD Video o SVCD che supporta PBC, si può godere il tipo interattivo di software come pure software che dispongono di una funzione di ricerca.

**PCM (Modulazione Codice Impulso)** Un sistema per convertire segnali di suono analogici a segnali digitali per successivo processo, senza compressione di dati usata nella conversione.

**Progressive Scan** (Scansione progressiva): Visualizza tutte le righe orizzontali di un'immagine

contemporaneamente, come un frame di segnale. Questo sistema può convertire il video interfacciato dal DVD in formato progressivo per il collegamento a un display progressivo. In questo modo la risoluzione in verticale viene drasticamente aumentata.

**Rapporto dell'aspetto:** Il rapporto tra dimensioni verticali ed orizzontali di un'immagine visualizzata. Il rapporto orizzontale contro verticale di TV convenzionali è di 4:3, e quello a schermo largo è di 16:9.

**Titolo:** La più lunga sezione della caratteristica di immagine o di musica su DVD, musica, ecc. In software video, oppure l'intero album in software audio. Ad ogni capitolo viene assegnato un numero di titolo che consente di individuare quello desiderato.

**Surround**: Un sistema per la creazione di campi di suono tridimensionale pieno di realismo disponendo altoparlanti multipli attorno a chi ascolta.

**Velocità di trasferimento dati bit:** La quantità di dati utilizzati per mantenere una determinata lunghezza di musica; misurata in kilobit per secondi o kbps. Oppure, la velocità in cui si registra. Generalmente più alta la velocità di trasferimento maggiore è la velocità di registrazione, migliore è la qualità del suono. Tuttavia, le velocità di trasferimento più elevate usano più spazio si di un disco.

**Italiano** taliano

175

142-175 DVP5100 Ita\_02A 175

17/03/05, 11:18 AM 139 246 15661